Общество с ограниченной ответственностью «Специальное конструкторское бюро Стройприбор»

ОКП 42 7648

# **Измеритель плотности теплового потока и температуры ИТП-МГ4.03/X(У) «ПОТОК»**

Руководство по эксплуатации КБСП.427648.027-I РЭ

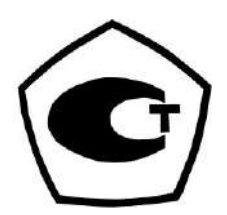

Челябинск 2014

**\_\_\_\_\_\_\_\_\_\_\_\_\_\_\_\_\_\_\_\_\_\_\_\_\_\_\_\_\_\_\_\_\_\_\_\_\_\_\_\_\_\_\_\_\_\_\_\_\_\_\_\_\_\_\_\_\_\_\_\_\_\_\_\_\_\_\_\_\_\_\_\_\_\_\_\_\_\_\_\_\_\_\_\_\_\_\_\_\_\_\_\_**

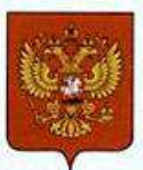

ФЕДЕРАЛЬНОЕ АГЕНТСТВО ПО ТЕХНИЧЕСКОМУ РЕГУЛИРОВАНИЮ И МЕТРОЛОГИИ

# СВИД **ЕТЕЛЬСТВО**

об утверждении типа средств измерений

OC.C.32.059.A Nº 57764

Срок действия до 25 ноября 2024 г.

НАИМЕНОВАНИЕ ТИПА СРЕДСТВ ИЗМЕРЕНИЙ Измерители плотности теплового потока и температуры ИТП-МГ4.03/Х(У) "поток"

**ИЗГОТОВИТЕЛЬ** ООО "Специальное конструкторское бюро Стройприбор", г. Челябинск

РЕГИСТРАЦИОННЫЙ № 42424-15

ДОКУМЕНТ НА ПОВЕРКУ K6CN.427648.027 MN

ИНТЕРВАЛ МЕЖДУ ПОВЕРКАМИ 1 год

Свидетельство об утверждении типа продлено приказом Федерального агентства по техническому регулированию и метрологии от 25 ноября 2019 г. № 2798

Описание типа средств измерений является обязательным приложением к настоящему свидетельству.

Заместитель Руководителя Федерального агентства

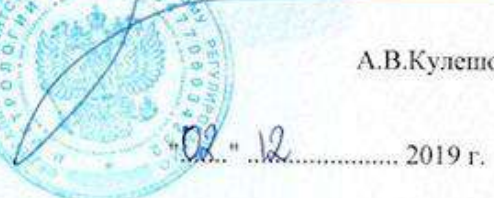

А.В.Кулешов

Серия СИ

No 039363

# СОДЕРЖАНИЕ

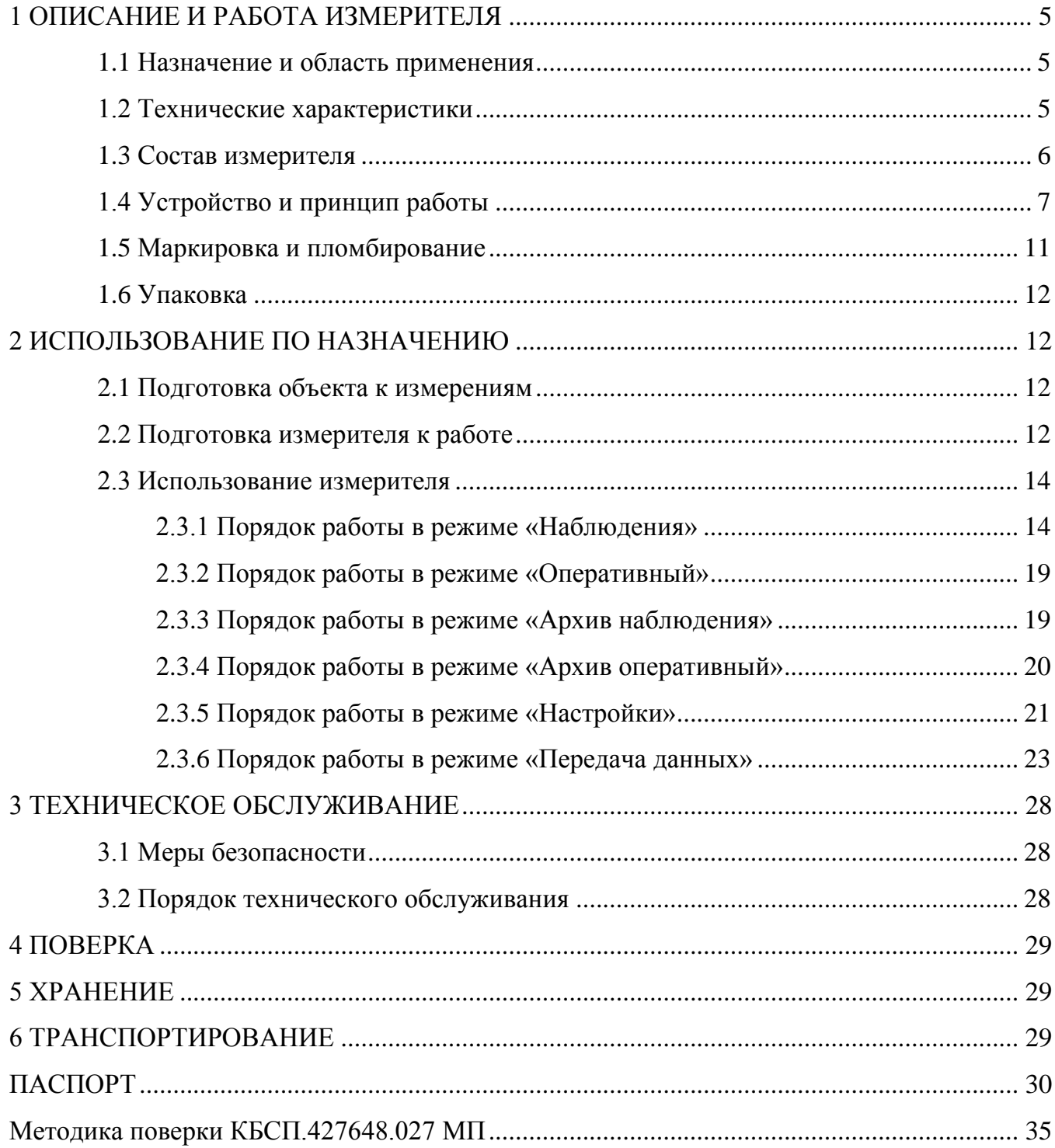

Руководство по эксплуатации (РЭ) включает в себя общие сведения необходимые для изучения и правильной эксплуатации измерителей плотности теплового потока и температуры ИТП-МГ4.03/X(I) «ПОТОК» (далее – измеритель). РЭ содержит описание принципа действия, технические характеристики, методы контроля и другие сведения, необходимые для нормальной эксплуатации измерителей.

Измерители выпускаются с различным количеством каналов измерения плотности теплового потока и температуры. Имеют обозначение:

ИТП-МГ4.03/X(I) «ПОТОК», где:

Х – общее количество измерительных каналов (от десяти до ста);

I - вариант исполнения

# 1 ОПИСАНИЕ И РАБОТА ИЗМЕРИТЕЛЯ

#### 1.1 Назначение и область применения

1.1.1 Измеритель плотности теплового потока  $\mathbf{M}$ температуры ИТП-МГ4.03/X(I) «ПОТОК» предназначен для измерений плотности теплового потока, проходящего через теплообменные поверхности теплоэнергетических объектов, а также температур таких поверхностей и (или) окружающих их газообразных и сыпучих сред.

1.1.2 Область применения: исследование и контроль параметров теплообменных процессов, в том числе, при экспериментальном определении теплотехнических показателей ограждающих конструкций зданий и сооружений и энергетической эффективности их тепловой защиты в соответствии с методами по ГОСТ 25380, ГОСТ 26254 и ГОСТ 26602.1.

1.1.3 Рабочие условия измерений:

- температура окружающего воздуха:

- для датчиков теплового потока и температуры - от минус 30 до 70 °С;

- для электронного блока - от минус 20 до 40 °С;

- относительная влажность воздуха 95 % при 30 °С

- атмосферное давление от 84,0 до 106,7 кПа (630...800 мм рт.ст.).

#### 1.2 Технические характеристики

1.2.1 Основные метрологические и технические характеристики представлены в табл 11

Таблица 1.1

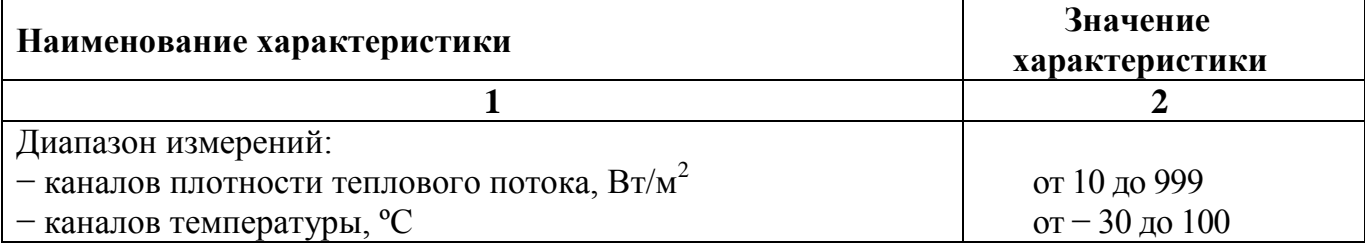

Продолжение таблицы 1.1

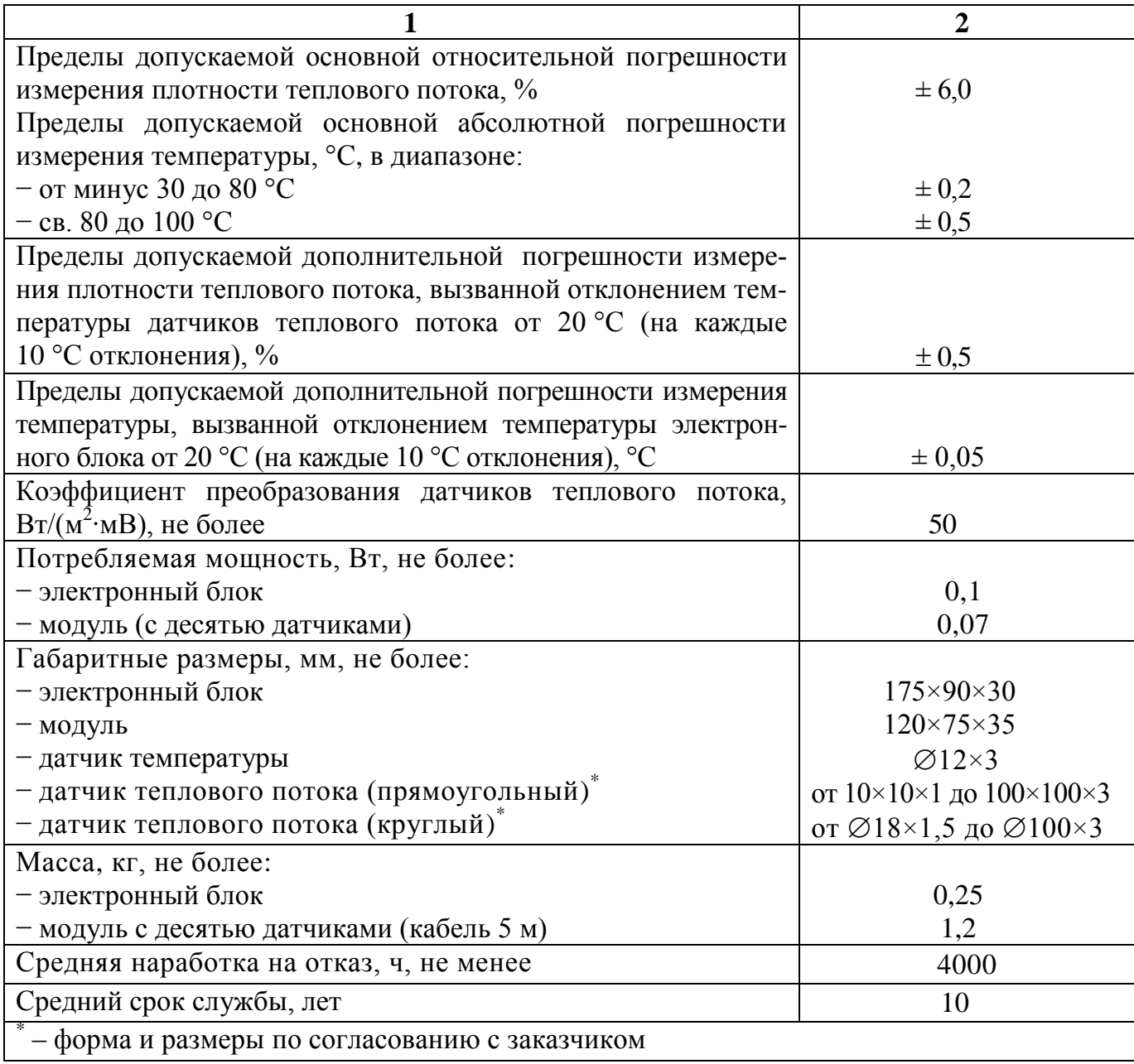

1.2.2 Идентификационные данные программного обеспечения (ПО) приведены в табл.1.2.

Таблица 1.2

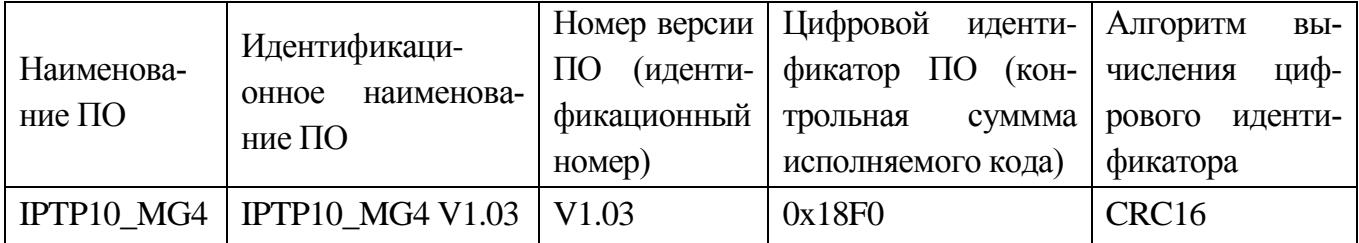

# 1.3 Состав измерителя

1.3.1 Измеритель состоит из электронного блока, модулей (от одного до десяти)

и датчиков теплового потока и температуры, соединенных через кабель с модулем (каждый модуль по десять измерительных каналов). Модуль соединяется с электронным блоком кабелем через разъемное соединение. Схема внешних соединений приведена на рисунке 1.1

1.3.2 Измеритель поставляется заказчику в потребительской таре.

### 1.4 Устройство и принцип работы

1.4.1 Принцип действия, положенный в основу измерителя заключается в измерении термо-ЭДС контактных термоэлектрических датчиков теплового потока, и сопротивления датчиков температуры. Микропроцессорное устройство измерителя осуществляет преобразование измеренных сигналов в плотность теплового потока и в температуру, отображает их на дисплее электронного блока, сохраняет результаты измерений в памяти измерителя и передает их в ПК.

1.4.2 Датчики теплового потока представляют собой гальваническую медьконстантановую термобатарею из нескольких сот последовательно соединенных термопар. Датчик имеет два вывода (по одному от каждого конца чувствительного элемента). Работа датчика основана на принципе «дополнительной стенки». Датчик закрепляется на теплообменной поверхности исследуемого объекта, образуя дополнительную стенку. Тепловой поток, проходящий через датчик, создает в нем градиент температур и соответствующий термоэлектрический сигнал.

Плотность теплового потока (q) вычисляется по формуле:

$$
q = K \cdot E, \tag{1.1}
$$

где  $K$  – коэффициент преобразования,  $Br/(M^2 \cdot MB)$ ;

 $E$  – величина термоэлектрического сигнала, мВ.

1.4.3 В качестве датчиков температуры применяются платиновые термодатчики сопротивления, заключенные в металлический герметичный корпус, обеспечивающие измерение поверхностных температур объемных твердых тел путем их закрепления (наклеивания) на исследуемые поверхности, а также температуры воздуха и сыпучих сред посредством погружения в среду.

1.4.4 Электронный блок включает в себя устройство программирования модулей, сбора и хранения информации, накопленной модулями, передачи данных в персональный компьютер и отображения результатов измерений. На лицевой панели электронного блока расположена клавиатура управления, состоящая из шести клавиш: ВКЛ, РЕЖИМ, **ВВОД**, « $\uparrow$ ,  $\downarrow$ », **ПУСК**, и дисплей для отображения результатов измерений.

Общий вид измерителя с одним десятиканальным модулем представлен на рисунке 1.1.

На верхней панели электронного блока (1) расположен разъем (2) для подключения модуля (3) и кабеля связи с ПК, а так же разъем для подключения сетевого адаптера (4). На задней панели электронного блока находится батарейный отсек.

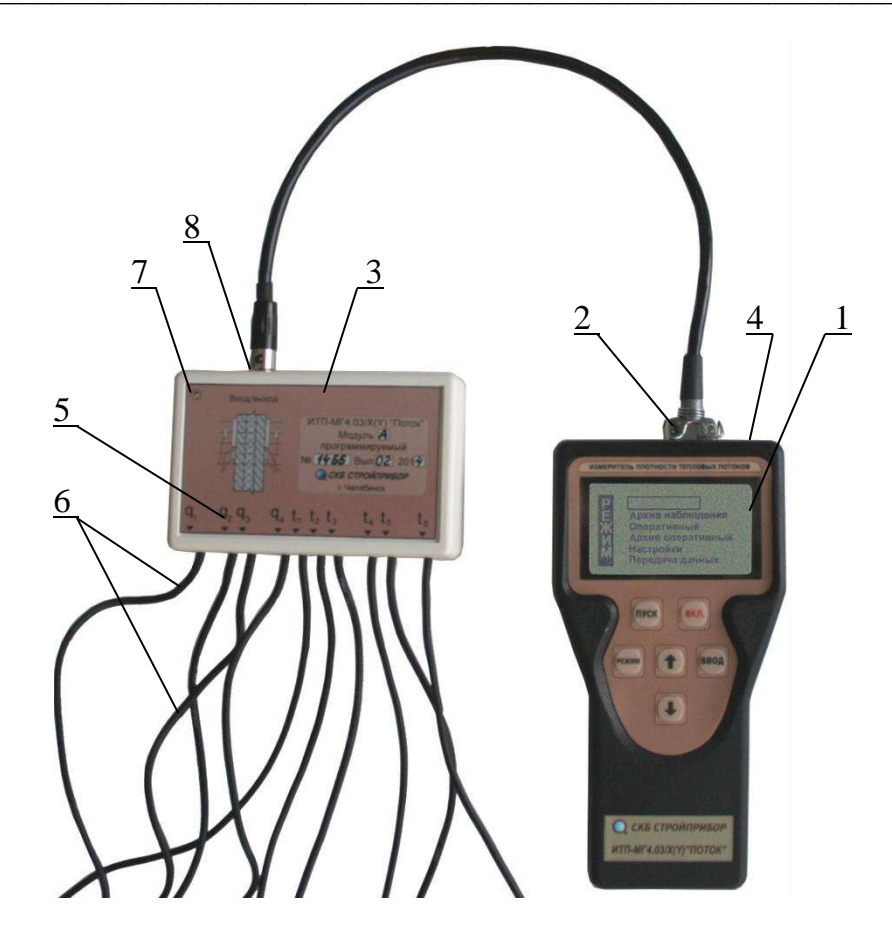

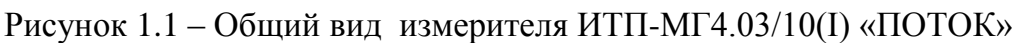

1.4.5 Модуль осуществляет измерение и регистрацию плотности теплового потока и температуры, хранение полученной информации и передачу ее в электронный блок.

На лицевой панели модуля нанесена маркировка (5), выходящих из него кабелей (6), в левом верхнем углу расположен светодиод (7), индицирующий состояние модуля. На верхней панели модуля имеется разъем (8) для подключения электронного блока. На левой боковой панели модуля размещен разъем для подключения сетевого адаптера. На задней панели модуля размещен батарейный отсек. Общий вид десятиканального модуля представлен на рисунке 1.2.

1.4.6 Питание электронного блока и модулей осуществляется от 2-х элементов АА(LR6) или от сетевого адаптера (блока питания от сети 220 В, 50 Гц). При подключении модуля к электронному блоку питание модуля осуществляется от элементов питания электронного блока.

# 1.4.7 Особенности совместной работы электронного блока и автономных программируемых модулей

1.4.7.1 Измеритель обеспечивает проведение измерений одновременно по 10 -100 измерительным каналам на различных объектах (этажах, участках, зданиях), при этом каждый модуль устанавливается на свой объект контроля и автономно (без электронного блока) собирает информацию с десяти датчиков в течение установленного периода (от 1 до 400 часов).

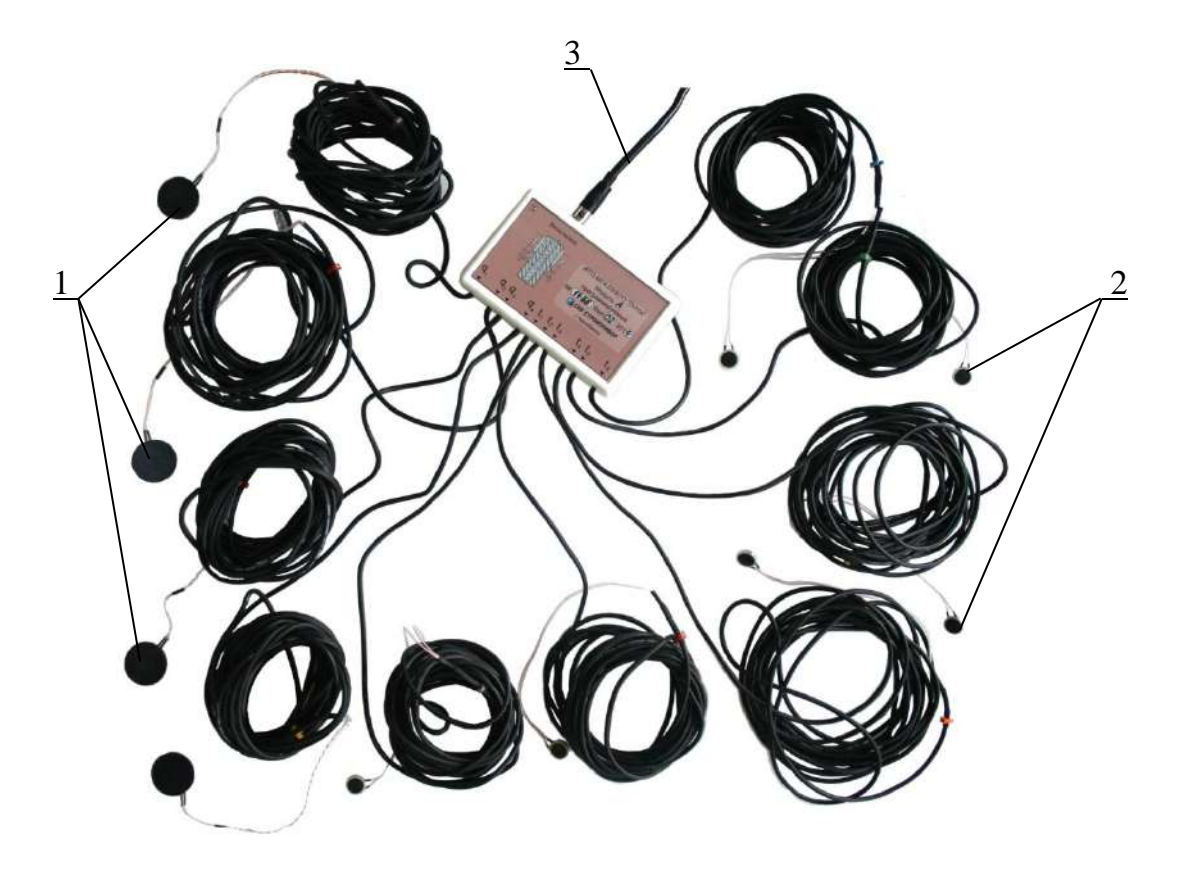

1 - датчики теплового потока; 2 - датчики температуры; 3 - кабель связи с электронным блоком

Рисунок 1.2 – Общий вид десятиканального модуля

1.4.7.2 Модуль подключается к электронному блоку с целью:

- программирования для проведения измерений в режиме «Наблюдения»;

- выполнения измерений в режиме «Оперативный»;

- просмотра текущих значений измеряемых величин и состояния элементов питания;

- передачи из памяти модуля в архив электронного блока, записанной в режиме «Наблюдения» информации, а так же удаления этой информации при необходимости.

1.4.7.3 Индикация состояния модуля, его элементов питания производится светодиодом, расположенным на лицевой панели модуля:

- вспышка светодиода с частотой 0,2...0,3 Гц (1 раз в  $3-5$  секунд) - модуль находится в режиме измерений, либо подключен к электронному блоку;

- вспышка светодиода с частотой 5 Гц (5 раз в секунду) - модуль находится в режиме передачи данных в архив электронного блока, дисплей при этом имеет вид:

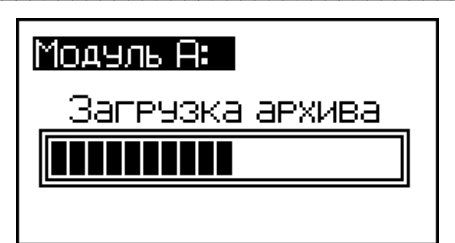

 $(1)$ 

- двукратные вспышки светодиода с интервалом в 3-5 секунд - напряжение на элементах питания модуля ниже 1,7 В, дисплей при этом имеет вид, например:

символ разряда элементов питания

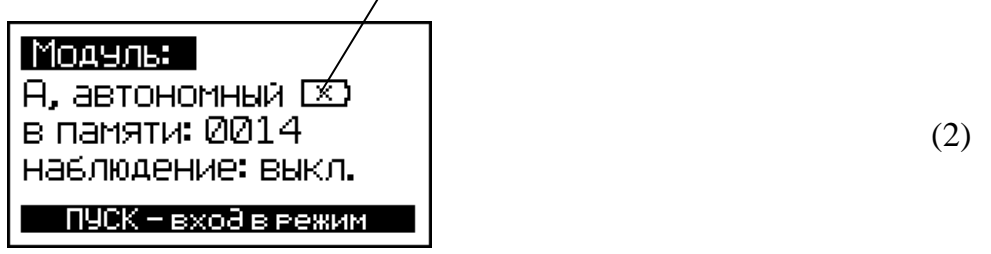

### 1.4.8 Режимы работы измерителя

Измеритель обеспечивает шесть рабочих режимов, выбор которых осуществляется в основном меню электронного блока (экран 3) клавишами « $\uparrow$ ,  $\downarrow$ », путем перемещения рамки-курсора (далее - курсор) на выбранный режим и подтверждения выбора клавишей ВВОД.

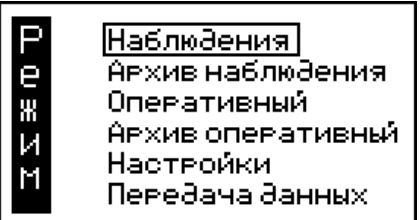

 $(3)$ 

1.4.8.1 Режим «Наблюдения». В режиме «Наблюдения» выполняются измерения и запись результатов измерений в память модуля в автоматическом режиме, в соответствии с программой, заданной оператором. Символ режима - «Н».

Для входа в режим «**Наблюдения**» необходимо в основном меню (3) клавишами  $\langle \langle \uparrow, \downarrow \rangle$ », переместить курсор на выбранный режим, после чего клавишей ВВОД активировать его.

1.4.8.2 Режим «Оперативный». В Режиме «Оперативный» измерения выполняются при участии оператора. Запись результатов измерений в архив электронного блока происходит при нажатии клавиши ВВОД. Символ режима - «О».

Для входа в режим «Оперативный» необходимо в основном меню (3) клавишами «↑, ↓», переместить курсор на выбранный режим, после чего клавишей ВВОД активировать его.

1.4.8.3 Режим «Архив наблюдения». Режим «Архив наблюдения» служит для просмотра результатов измерений, выполненных в режиме «Наблюдения», времени сохранения каждого результата измерений, а также удаления содержимого архива.

Для входа в режим «Архив наблюдения» необходимо в основном меню (3) клавишами « $\uparrow$ ,  $\downarrow$ », переместить курсор на выбранный режим, после чего клавишей ВВОД активировать его.

1.4.8.4 Режим «Архив оперативный». Режим «Архив оперативный» служит для просмотра результатов измерений, выполненных в режиме «Оперативный», времени сохранения каждого результата измерений, а также удаления содержимого архива.

Для входа в режим «Архив оперативный» необходимо в основном меню (3) клавишами «<sup> $\uparrow$ </sup>,  $\downarrow$ », переместить курсор на выбранный режим, после чего клавишей ВВОД активировать его.

1.4.8.5 Режим «Настройки». Режим «Настройки» служит для установки даты и текущего времени, включения подсветки дисплея и выбора метода усреднения результатов измерений.

Для входа в режим «Настройки» необходимо в основном меню (3) клавишами  $\langle \langle \uparrow, \downarrow \rangle$ », переместить курсор на выбранный режим, после чего клавишей ВВОД активировать его.

1.4.8.6 Режим «Передача данных». Режим «Передача данных» служит для передачи данных из архива электронного блока в компьютер через USB-порт.

Для входа в режим «Передача данных» необходимо в основном меню (3) клавишами « $\uparrow$ ,  $\downarrow$ », переместить курсор на выбранный режим, после чего клавишей ВВОД активировать его.

1.4.8.7 Для возврата из любого режима в основное меню (3) нажать клавишу **PEXWM** 

### 1.5 Маркировка и пломбирование

#### 1.5.1 Маркировка

На передней панели электронного блока нанесены:

- наименование и обозначение типа измерителя;

- товарный знак предприятия-изготовителя.

На задней панели электронного блока нанесены:

- наименование и обозначение типа измерителя;

- предприятие изготовитель;

- дата выпуска;

- заводской номер;

- знак утверждения типа.

Управляющие элементы маркированы в соответствии с их назначением.

### 1.5.2 Пломбирование

Измеритель пломбируется при положительных результатах поверки посредством нанесения клейма на пластичный материал. Место пломбирования - углубление, расположенное под крышкой батарейного отсека на задней панели электронного блока. Сохранность пломб в процессе эксплуатации является обязательным условием принятия рекламаций в случае отказа измерителя.

### 1.6 Упаковка

1.6.1 Для обеспечения сохранности измерителя и комплекта принадлежностей при транспортировании применяется укладочный кейс со средствами амортизации из воздушно-пузырчатой пленки, категория упаковки КУ-1 по ГОСТ 23170. Эксплуатационная документация упакована в пакет, изготовленный из полиэтиленовой пленки. Маркировка упаковки производиться в соответствии с ГОСТ 14192.

# 2 ИСПОЛЬЗОВАНИЕ ПО НАЗНАЧЕНИЮ

# 2.1 Подготовка объекта к измерениям

2.1.1 Измерение плотности теплового потока проводят, как правило, с внутренней стороны ограждающих конструкций зданий и сооружений. Допускается проведение измерений с наружной стороны ограждающих конструкций в случае невозможности проведения их с внутренней стороны (агрессивная среда, флуктуации параметров воздуха) при условии сохранения устойчивой температуры на поверхности.

2.1.2 Для снижения погрешности измерений, рекомендуется проводить измерения при разности температур внутреннего и наружного воздуха  $\Delta T$  от 30 до 50 °С.

2.1.3 Участки поверхности выбирают специфические или характерные для всей испытываемой ограждающей конструкции в зависимости от необходимости измерения локальной или усредненной плотности теплового потока. Выбранные на ограждающей конструкции участки должны иметь поверхностный слой из одного материала, одинаковой обработки и состояния поверхности, иметь одинаковые условия по лучистому теплообмену и не должны находиться в непосредственной близости от элементов, которые могут изменить направление и значение теплового потока.

2.1.4 Участки поверхности ограждающих конструкций, на которые устанавливают датчик теплового потока, зачищают до устранения видимых и осязаемых на ощупь шероховатостей.

# 2.2 Подготовка измерителя к работе

2.2.1 Перед началом работы необходимо изучить руководство по эксплуатации измерителя.

2.2.2 Перед началом измерений следует проверить напряжение на батарее, для этого необходимо включить питание измерителя клавишей ВКЛ и удерживая ее в течение 1-4 секунд. Если напряжение ниже 5,6 В на дисплее появляется сообщение «Замените батарею» (работа с измерителем невозможна), необходимо заменить элемент питания.

2.2.3 Закрепить датчики на объекте контроля в соответствии с программой испытаний. Схема установки датчиков на объект представлена на рисунке 2.1.

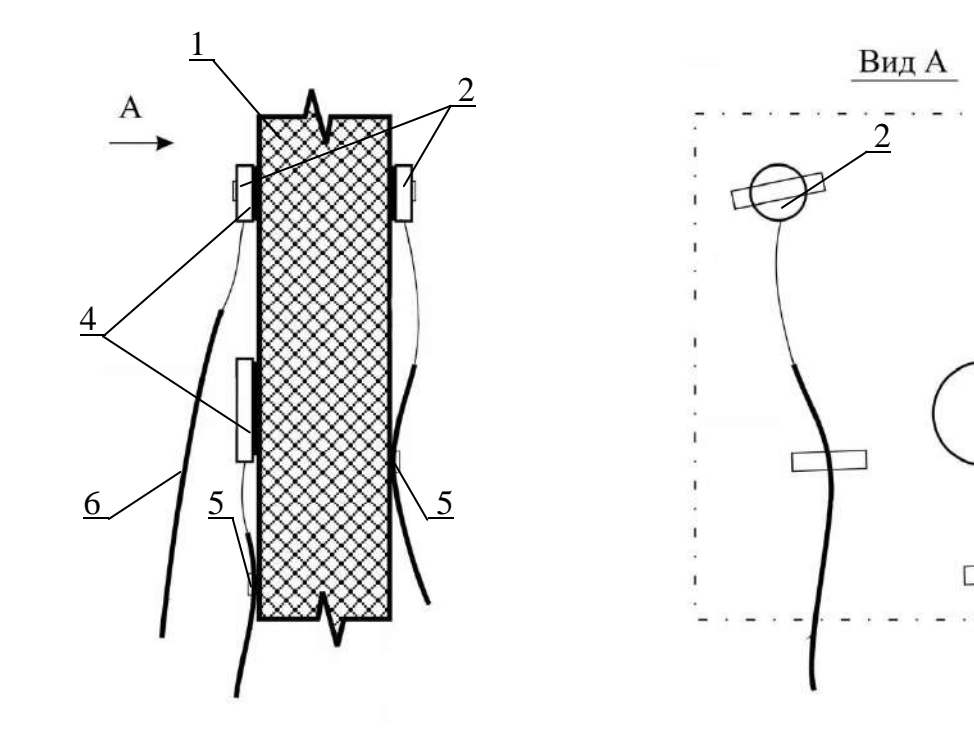

 $1 -$ объект контроля; 2 – датчик температуры; 3 – датчик теплового потока; 4 - теплопроводная паста; 5 - клеящая лента; 6 - соединительный кабель.

Рисунок 2.1 - Схема установки датчиков на объект контроля

2.2.4 При креплении датчика между ним и ограждающей конструкцией не допускается образование воздушных зазоров. Для исключения воздушных зазоров на участке в местах проведения измерений нанести тонкий слой теплопроводной пасты КПТ-8 или технического вазелина, перекрывающий неровности поверхности.

Датчик может быть закреплен по его боковой поверхности при помощи раствора строительного гипса, технического вазелина, пластилина, штанги с пружиной и других средств, исключающих искажение теплового потока в зоне измерений.

Примечание - По окончании измерений датчики следует снимать путем отслаивания тонкой пластиной (лезвием ножа или отвертки). Не допускается механическое воздействие на соединительные кабели.

2.2.5 Модули и электронный блок измерителя располагают на расстоянии от 3 до 5 м от места измерений или в соседнем помещении для исключения влияния наблюдателя на значения теплового потока и температуры.

2.2.6 При температуре окружающего воздуха ниже минус 20 °С модуль и электронный блок измерителя располагают в помещении с температурой воздуха, допустимой для их эксплуатации (от - 20 до 40 °С).

#### 2.3 Использование измерителя

#### 2.3.1 Порядок работы в режиме «Наблюдения»

2.3.1.1 Подключить модуль к электронному блоку. Включить питание измерителя, выбрать режим «Наблюдения» в соответствии с п.п. 1.4.8.1. На дисплее отображаются:

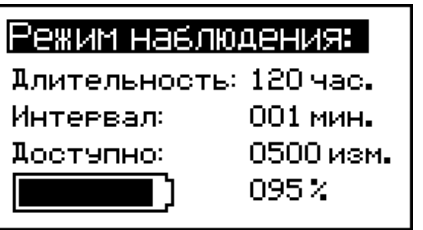

 $(4)$ 

 $(5)$ 

 $(6)$ 

длительность и интервал измерений, количество свободных ячеек архива данного режима, уровень заряда элементов питания электронного блока.

2.3.1.2 Используя клавиши «↑, ↓» установить требуемую длительность измерений (от 1 до 400 часов) и зафиксировать клавишей ВВОД, после чего курсор перемещается на интервал измерений. Используя клавиши «↑, ↓» установить требуемый интервал измерений (от 1 до 180 минут) и зафиксировать клавишей ВВОД, после чего дисплей примет вид:

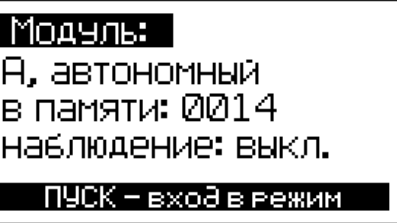

2.3.1.3 Если модуль не был подключен к электронному блоку, выводится сообщение:

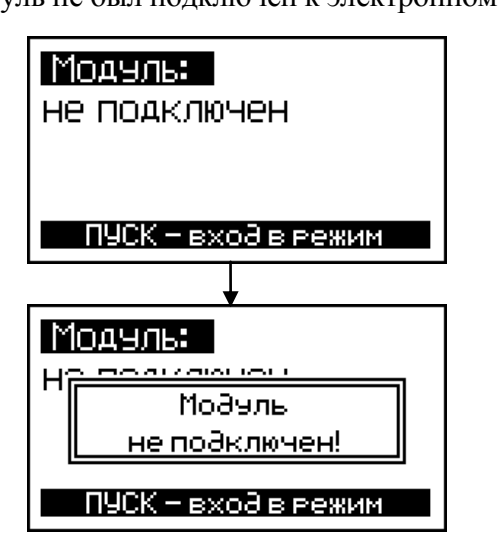

 $(7)$ 

2.3.1.4 Если оставшегося объема памяти модуля недостаточно для записи всех результатов измерений, предусмотренных программой испытаний (установленной комбинацией «Длительность-Интервал» измерений), на дисплее выводится сообщение:

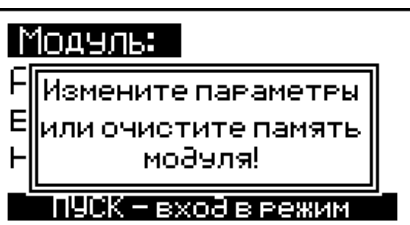

Для продолжения измерений необходимо освободить память модуля, передав информацию в электронный блок, либо увеличить интервал измерений (уменьшить длительность измерений), учитывая, что объем памяти модуля составляет 1500 результатов измерений на каждый измерительный канал.

2.3.1.5 Нажать клавишу ПУСК, на дисплее отображаются текущие значения измеряемых величин, например:

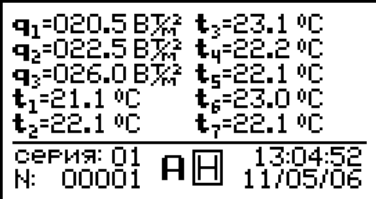

в нижней части дисплея отображаются:

- номер серии измерений;

- номер результата измерений, записанный в архив режима наблюдений, модуля А;

- обозначение модуля (в примере, А);

- символ режима (Н);

- дата и время проведения измерений.

Убедившись, что модуль работает (значения плотности теплового потока и температуры отображаются по всем каналам измерений, светодиод модуля мигает с частотой  $(0,2 - 0,3)$  Гц), электронный блок может быть отключен и использован для запуска в работу модулей В, С, D и т.д. (если измеритель укомплектован дополнительными модулями) на других объектах контроля.

Далее модуль работает в автономном режиме, выполняя измерения через установленный интервал времени в течение установленной длительности наблюдений с записью в память модуля результатов измерений плотности теплового потока (q) и температуры (t), а так же даты и времени измерений.

**Примечание** – При работе в режиме «Наблюдения» питание модулей и электронного блока осуществляется от сетевых адаптеров, поскольку время непрерывной работы электронного блока от элементов питания не превышает 100 часов, а модулей -300 часов.

2.3.1.6 При снижении напряжения питания модуля до 1,7 В на дисплей выводится сообщение о необходимости замены элементов питания и перечеркнутый символ заряда батареи.

 $(8)$ 

 $(9)$ 

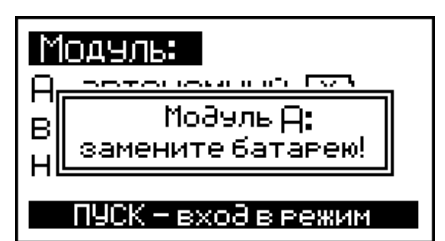

 $(10)$ 

При снижении напряжения питания электронного блока до 1,7 В на дисплей, с интервалом в 5 с, выводится сообщение о необходимости замены элементов питания:

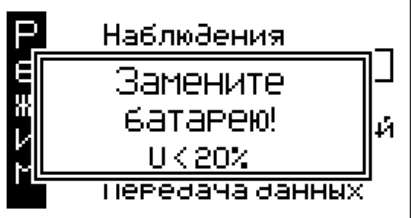

 $(11)$ 

2.3.1.7 Если оператором при вводе параметров по п. 2.3.1.2 установлена комбинация значений «Длительность-Интервал», не позволяющая в дальнейшем записать в архив электронного блока информацию, предусмотренную программой испытаний (недостаточен объем архива электронного блока), на дисплей выводится сообщение:

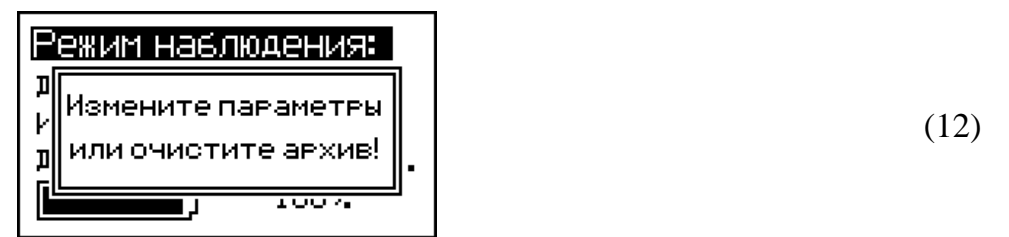

Необходимо увеличить интервал измерений либо удалить из архива занесенную ранее информацию, передав ее на ПК, и повторно ввести параметры по п. 2.3.1.2, запустив модуль в работу.

2.3.1.8 Перед выполнением измерений длительностью более пяти суток рекомендуется удалять из памяти модуля и архива электронного блока занесенные ранее результаты измерений.

2.3.1.9 Если в цепи какого либо датчика температуры имеет место повреждение кабеля, то из соответствующей строки дисплея исчезает информация, поступающая от этого датчика.

2.3.1.10 В случае нарушения целостности кабеля, соединяющего электронный блок с модулями, на дисплей выводится сообщение:

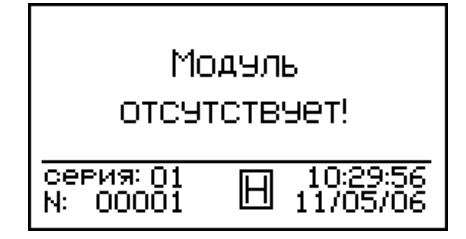

 $(13)$ 

2.3.1.12 Для просмотра текущих значений измеряемых величин в процессе ра-

боты в режиме «Наблюдения» необходимо подключить модуль к электронному блоку, включить питание электронного блока, переместить курсор на пункт «Наблюдение» и нажатием клавиши ПУСК вывести на дисплей информацию о состоянии модуля (номер модуля, режим работы, количество записанной в память информации). Повторным нажатием клавиши ПУСК вывести на дисплей текущие значения измеряемых величин, например:

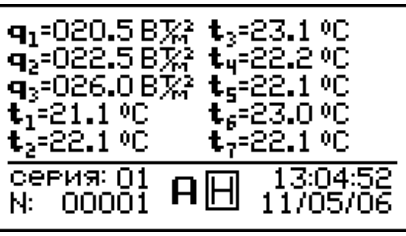

 $(14)$ 

2.3.1.13 Для просмотра установленных ранее параметров наблюдения, степени заряда элементов питания электронного блока, оставшегося времени измерений необходимо из экрана (14) нажатием клавиши ПУСК вывести на дисплей вспомогательное меню, например:

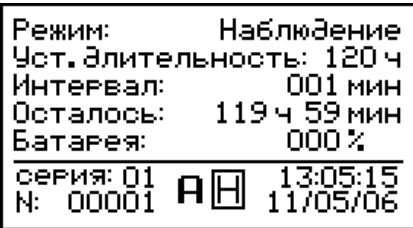

 $(15)$ 

Для возврата к экрану (14) нажать клавишу ПУСК.

2.3.1.14 После запуска в работу измеритель формирует серию, в которую будут включены все результаты измерений, выполненные модулем в соответствии с установленной длительностью измерений и интервалом измерений. Количество формируемых серий – от одной до двадцати. При формировании новой серии измеритель определяет, достаточен ли объем памяти модуля для записи всех результатов измерений серии. Если оставшегося объема памяти модуля недостаточно, на дисплей выводится сообщение, например:

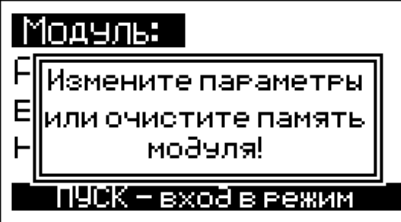

 $(16)$ 

Полученные в каждой серии результаты измерений должны быть переданы в электронный блок, а затем из электронного блока на ПК для дальнейшей обработки и построения графиков.

2.3.1.15 Для передачи данных из памяти модуля в архив электронного блока необходимо:

- подключить модуль к электронному блоку, включить питание электронного

блока и установить курсор на пункт меню «Наблюдения»;

- нажатием клавиши ПУСК вывести на дисплей сообщение, например:

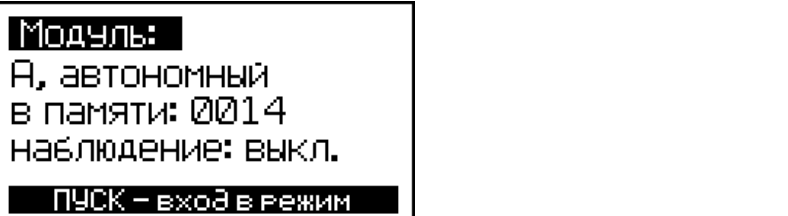

- нажать и удерживать 2 секунды клавишу ВВОД, до появления на дисплее сообшения:

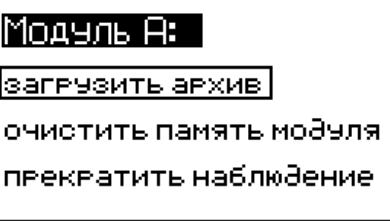

 $(18)$ 

 $(17)$ 

- переместить курсор на пункт «Загрузить архив» и нажатием клавиши ВВОД активировать процесс передачи данных из памяти модуля в архив электронного блока, дисплей при этом имеет вид:

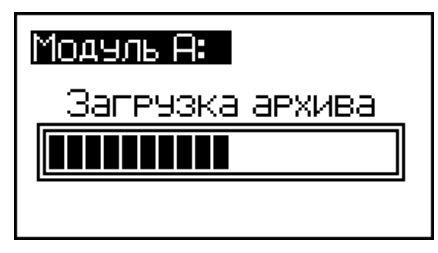

 $(19)$ 

- по окончании загрузки архива электронного блока данными из памяти модуля на дисплей выводится сообщение, предлагающее очистить память модуля:

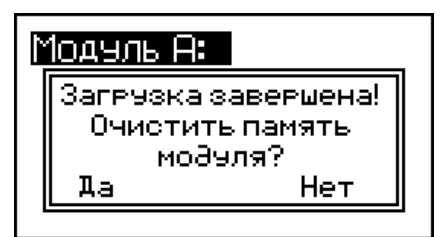

 $(20)$ 

- для очистки памяти модуля клавишами « $\uparrow$ ,  $\downarrow$ » переместить мигающее поле на пункт «Да» и нажатием клавиши ВВОД выполнить действие.

Для возврата в основное меню (19) нажать клавишу РЕЖИМ.

*Примечание* – Очистить память модуля и прекратить работу в режиме «Наблюдения» можно в любое время, по усмотрению оператора, для этого необходимо переместить курсор на требуемый пункт (экрана 18) и нажатием клавиши ВВОД выполнить лействие.

#### 2.3.2 Порядок работы в режиме «Оперативный»

2.3.2.1 Выбрать режим «Оперативный» в соответствии с п.п. 1.4.8.2, на дисплей выводятся результаты измерений, например:

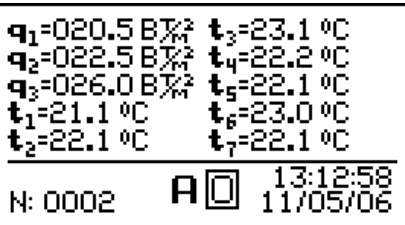

 $(21)$ 

2.3.2.2 Фиксация и запись в архив электронного блока результатов измерений плотности теплового потока (q) и температуры (t), а так же даты и времени измерений производится одновременно по всем измерительным каналам нажатием клавиши ВВОД.

Результаты измерений *q* и *t* сохраняются в архиве режима «**Оперативный**», после чего измеритель начинает новый цикл измерений.

#### 2.3.3 Порядок работы в режиме «Архив наблюдения»

2.3.3.1 Войти в режим «Архив наблюдения», в соответствиип.1.4.8.3, после выбора режима на дисплее отображаются записанные в архив результаты измерений, например:

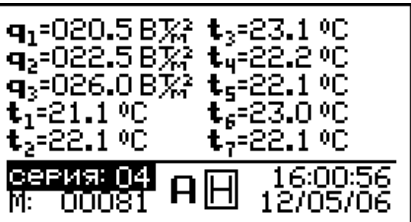

 $(22)$ 

2.3.3.2 Для просмотра результатов измерений, выполненных например, модулем А в серии 4, необходимо нажатием клавиши ПУСК переместить инверсное поле на номер результата измерений (например: М: 00081):

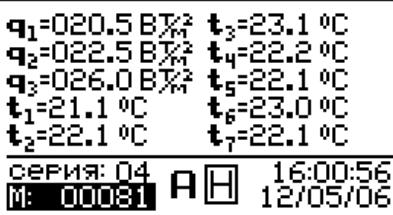

 $(23)$ 

затем с помощью клавиш «↑, ↓» можно выводить на дисплей результаты измерений с номера М: 00081 до М: 00001.

2.3.3.3 Для просмотра результатов измерений, выполненных в других сериях, необходимо нажатием клавиши ПУСК переместить инверсное поле на номер серии:

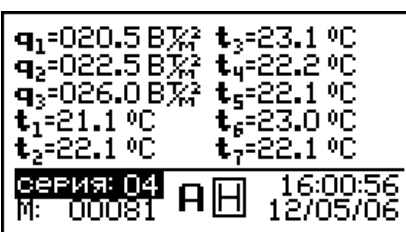

 $(24)$ 

затем с помощью клавиш «↑, ↓» вывести на дисплей номер требуемой серии (от 1 до 20), после чего повторить операции по п. 2.3.3.2.

2.3.3.4 Для просмотра дополнительной информации о длительности измерений и интервале измерений в серии необходимо нажать клавишу ВВОД, дисплей примет вид, например:

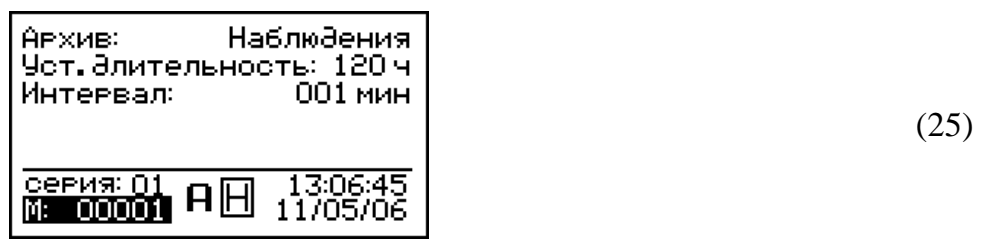

2.3.3.5 Для удаления содержимого архива необходимо нажать и удерживать в течение двух секунд клавишу ВВОД до появления сообщения:

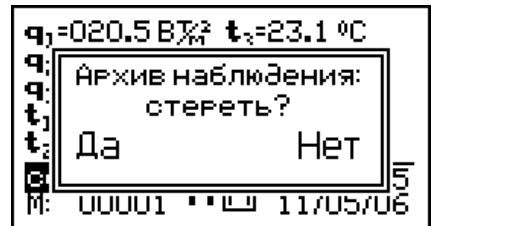

 $(26)$ 

После чего клавишами « $\uparrow$ ,  $\downarrow$ » переместить мигающее поле на требуемый пункт и нажатием клавиши ВВОД выполнить действие.

При выборе пункта «**Нет**» измеритель возвращается в архив к экрану (24). При выборе пункта «Да» вся информация, находящаяся в архиве, удаляется, измеритель возвращается в основное меню (3).

2.3.3.6 Выход из режима «Архив наблюдения» осуществляется клавищей РЕЖИМ.

### 2.3.4 Порядок работы в режиме «Архив оперативный»

2.3.4.1 Войти в режим «Архив оперативный» в соответствии с п. 1.4.8.4, после выбора режима на дисплее отображаются результаты измерений записанные ранее в архив, например:

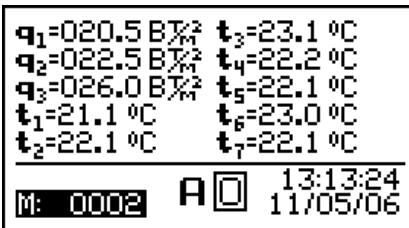

 $(27)$ 

Просмотр результатов измерений, выполненных например, модулем А, осуществляется с помощью клавиш «↑. ↓».

2.3.4.2 Для удаления информации из архива необходимо нажать и удерживать клавишу ВВОД в течении двух секунд до появления на дисплее сообщения:

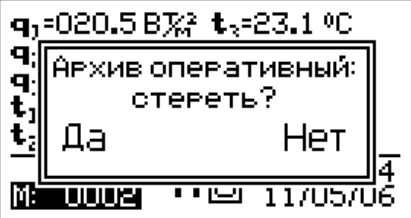

 $(28)$ 

клавишами « $\uparrow$ ,  $\downarrow$ » переместить мигающее поле на требуемый пункт («Да» или «Нет») и нажатием клавиши РЕЖИМ выполнить действие.

При выборе пункта «Нет» измеритель возвращается в архив к экрану (27). При выборе пункта «Да» вся информация, находящаяся в архиве, удаляется, измеритель возвращается в основное меню (3).

2.3.4.3 Выход из режима «Архив оперативный» осуществляется клавишей РЕЖИМ.

### 2.3.5 Порядок работы в режиме «Настройки»

2.3.5.1 Войти в режим «**Настройки**» в соответствии с п.1.4.8.5, на дисплей выводится меню режима «Настройки»:

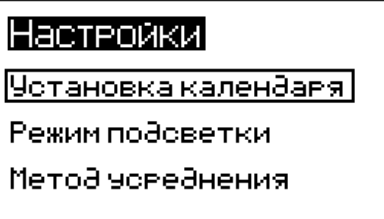

 $(29)$ 

Для просмотра и установки текущего времени и даты переместить курсор на пункт «Установка календаря» и нажать клавишу ВВОД, на дисплей выводится дата и время, например:

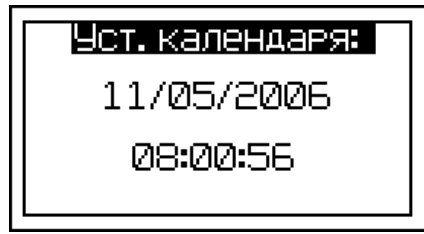

 $(30)$ 

При необходимости изменения даты и времени необходимо нажатием клавиши **ВВОД** активировать мигание числа даты, используя клавиши « $\uparrow$ ,  $\downarrow$ » внести корректировку и подтвердить клавишей ВВОД. Далее, по миганию активного параметра, аналогично установить месяц, год, часы, минуты и секунды.

Для возврата к экрану (29) нажать клавишу РЕЖИМ, возврат в основное меню (3) двукратным нажатием клавиши РЕЖИМ.

2.3.5.2 Для выбора режима подсветки дисплея переместить курсор на пункт «Режим подсветки» и нажать клавишу ВВОД, на дисплей выводится меню режима подсветки:

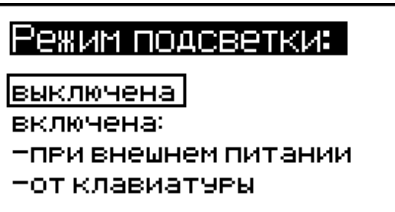

 $(31)$ 

Клавишами «↑, ↓» переместить курсор на требуемый пункт и подтвердить выбор нажатием клавиши ВВОД:

- «Выключена» - подсветка выключена;

- «При внешнем питании» - подсветка включена только при питании электронного блока от сетевого адаптера. В случае отсутствия сетевого напряжения подсветка отключается:

- «От клавиатуры» – подсветка включается при каждом нажатии клавиш.

Примечание - При работе с подсветкой потребление тока возрастает в 3 раза (до 85 мА).

Возврат к экрану (29) осуществляется нажатием клавиши РЕЖИМ, в основное меню (3) двукратным нажатием клавиши РЕЖИМ.

2.3.5.3 Для выбора метода усреднения в режиме «Наблюдения» необходимо переместить курсор на пункт «Метод усреднения» и нажать клавишу ВВОД:

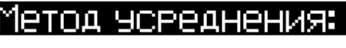

**мгновенные значения** човеднять по 02 изм.

 $(32)$ 

на дисплей выводятся методы усреднения:

- «Мгновенные значения» -запись в «Архив наблюдения» мгновенных значений измеряемых величин  $(q \times t)$ ;

 $-\alpha$  *- «Усреднять по 02 изм.»* – измеритель записывает в «Архив наблюдения» усредненные значения измеряемых величин по результатам  $2 - 10$  измерений.

Клавишами « $\uparrow$ ,  $\downarrow$ » выбрать требуемый метод и нажать клавишу ВВОД.

Выбор количества усредняемых результатов измерений осуществляется по миганию изменяемого значения клавишами « $\uparrow$ ,  $\downarrow$ » и ВВОД.

Возврат к экрану (29) осуществляется нажатием клавиши РЕЖИМ, в основное меню (3) двукратным нажатием клавиши РЕЖИМ.

### 2.3.6 Порядок работы в режиме «Передача данных»

### 2.3.6.1 Подключение измерителя к ПК

2.3.6.1.1 Установить измеритель рядом с компьютером, включить электронный блок.

2.3.6.1.2 Войти в режим «Передача данных», в соответствии с п.1.4.8.6.

Экран имеет вид:

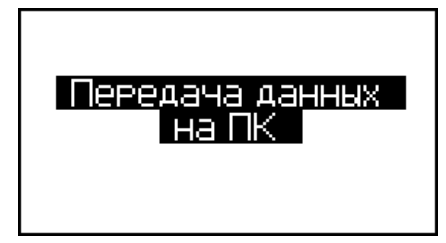

 $(33)$ 

### 2.3.6.2 Системные требования к ПК

Для работы программы необходима система, удовлетворяющая следующим требованиям:

- операционная система Windows 95, 98, 98SE, 2000, ME, XP, 7, 8, 10 © Microsoft Corp;

- один свободный USB-порт.

### 2.3.6.3 Подключение измерителя к ПК

Для передачи данных используется стандартный USB-порт. Для подключения необходим свободный USB-порт. Подсоединить кабель, поставляемый в комплекте с измерителем, к компьютеру, второй конец подсоединить к включенному измерителю.

### 2.3.6.4 Назначение, установка и возможности программы

2.3.6.4.1 Назначение программы

Программа для передачи данных предназначена для работы совместно с измерителем ИТП-МГ4.03/X(Y) «ПОТОК» фирмы «СКБ Стройприбор». Программа позволяет передавать данные, записанные в архив измерителя, на компьютер.

2.3.6.4.2 Установка программы

Для установки программы необходимо выполнить следующие действия:

- подсоединить USB-флеш-накопитель с программным обеспечением «СКБ Стройприбор» к ПК;

- открыть папку «Programs» на накопителе;

- найти и открыть папку с названием «ИТП-МГ4-10 «ПОТОК»;

- начать установку, запустив файл Install.exe.

После загрузки нажать кнопку «Извлечь». По завершению установки программа будет доступна в меню «Пуск» - «Программы» - «Стройприбор» - «ИТП-МГ4.03-10 «ПОТОК»».

2.6.3.4.3 Возможности программы:

- просмотр данных и занесение служебной информации в поле «Примечание» для каждого измерения;

- сортировка по любому столбцу таблицы;

- экспорт отчетов в Excel;

- выделение цветом колонок таблицы;

- построение графиков.

2.6.3.4.4 Настройка USB-соединения

Для настройки USB-соединения необходимо подключить измеритель к компьютеру через USB-порт. Установить драйвер USB, который поставляется вместе с программой связи.

Автоматическая установка драйвера:

После того как ОС Windows обнаружила новое устройство, в мастере установки драйверов (см. рис 2.2), необходимо указать папку с USB драйвером (X:/Programs/USB driver/) и нажать кнопку «Далее» (см. рис 2.3).

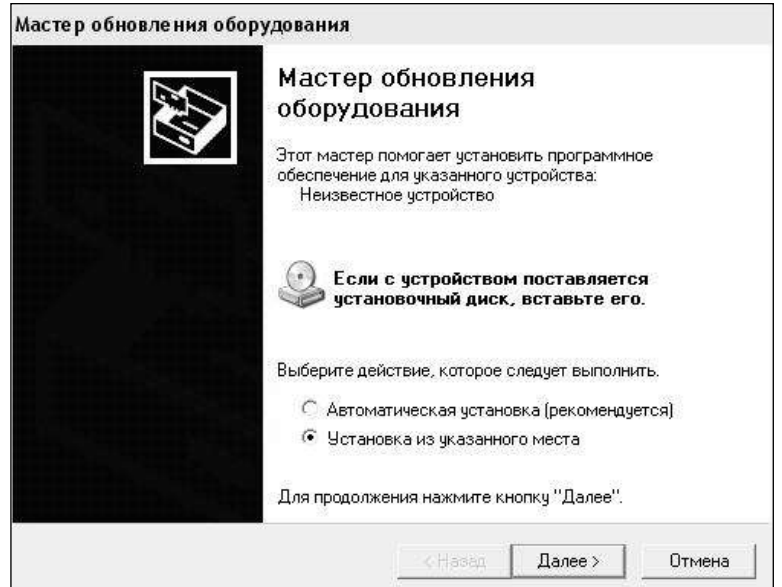

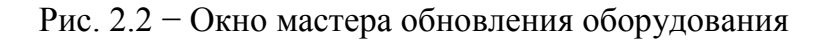

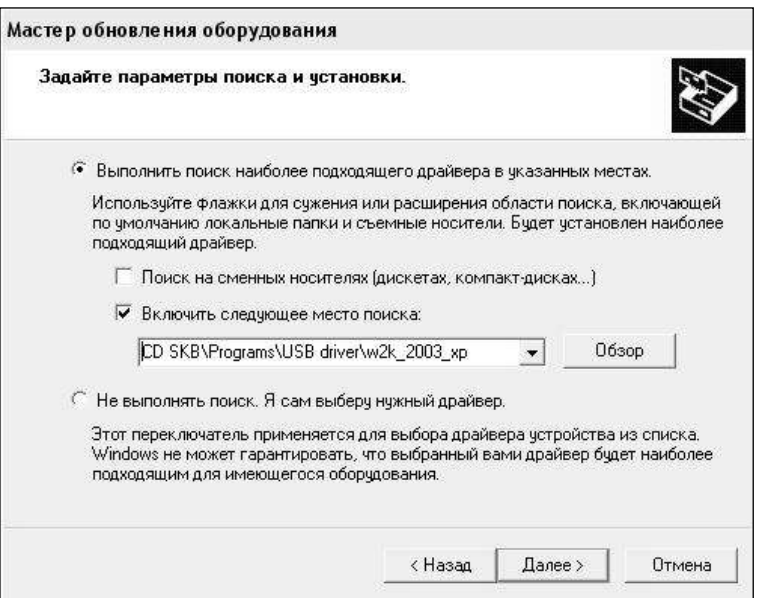

Рис. 2.3 – Окно выбора драйвера для установки

Ручная установка USB драйвера:

- подсоединить USB-флеш-накопитель с программным обеспечением «СКБ Стройприбор» к ПК;

- открыть папку «Programs» на накопителе;

- найти и открыть папку «USB driver»;

- нажать правой клавишей мыши на файле FTDIBUS.INF в выпадающем меню выберите пункт «Установить» (см. рис 2.4);

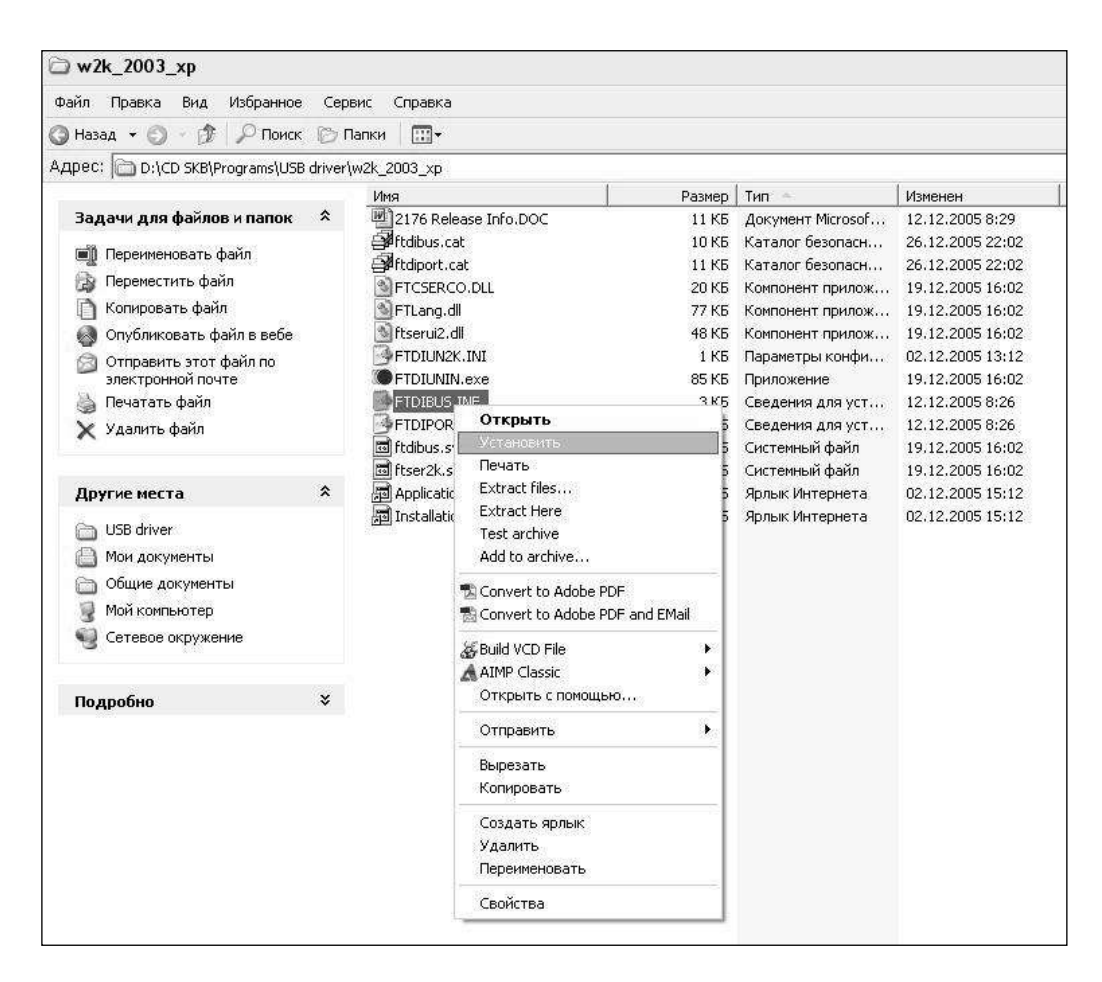

Рис. 2.4 – Окно ручной установки драйвера

- нажать правой клавишей мыши на файле FTDIPORT.INF в выпадающем меню выберите пункт «Установить»;

- перезагрузить ОС Windows.

2.3.6.5 Прием данных с измерителя

2.3.6.5.1 Включите компьютер и запустите программу «Пуск» - «Программы» -«Стройприбор» – «ИТП-МГ4.03-10 ПОТОК».

2.3.6.5.2 Подключите измеритель к ПК согласно пп. 4.5.6 и 2.3.6.3.

При подключении измерителя через USB-порт после установки драйвера необходимо определить номер СОМ-порта:

 $-$  открыть ПУСК  $\rightarrow$  Панель управления  $\rightarrow$  Система  $\rightarrow$  Оборудование  $\rightarrow$  Диспетчер устройств;

 $-$  открыть список портов Диспетчер Устройств  $\rightarrow$  Порты;

- найти строку «USB Serial Port (COMNo)», в скобках указан номер СОМ-порта, если номер в скобках «1» настройка завершена - ничего менять не нужно, если номер не «1» необходимо вызвать окно свойств «USB Serial Port (COM No)» (правой клавишей мыши щелкнуть по строке USB Serial Port (COM N<sup>o</sup>) и выбрать пункт меню «Свойства») (см. рис 2.5), перейти на вкладку «Параметры Окна», нажать кнопку «Дополнительно» (см. рис 2.6) и в выпадающем списке «Номер Сот-порта» выбрать «СОМ 1» (см. рис 2.7), нажать кнопку «ОК».

2.3.6.5.3 В программе для приема данных нажмите на панели кнопку «Создать».

2.3.6.5.4 Введите имя файла для будущей базы данных и нажмите кнопку «Сохра- $\mu$ *umb* $\lambda$ .

На экране отобразится процесс передачи данных с измерителя на компьютер. После передачи на экране данные будут отображены в табличном виде. Теперь можно:

- удалить ненужные данные;

- добавить примечание;
- экспортировать в Excel;
- построить графики.

2.3.6.5.5 Подробное описание работы с программой находится в файле справки «Пуск» — «Программы» — «Стройприбор» — «Помощь — ИТП-МГ4.03-10 ПОТОК».

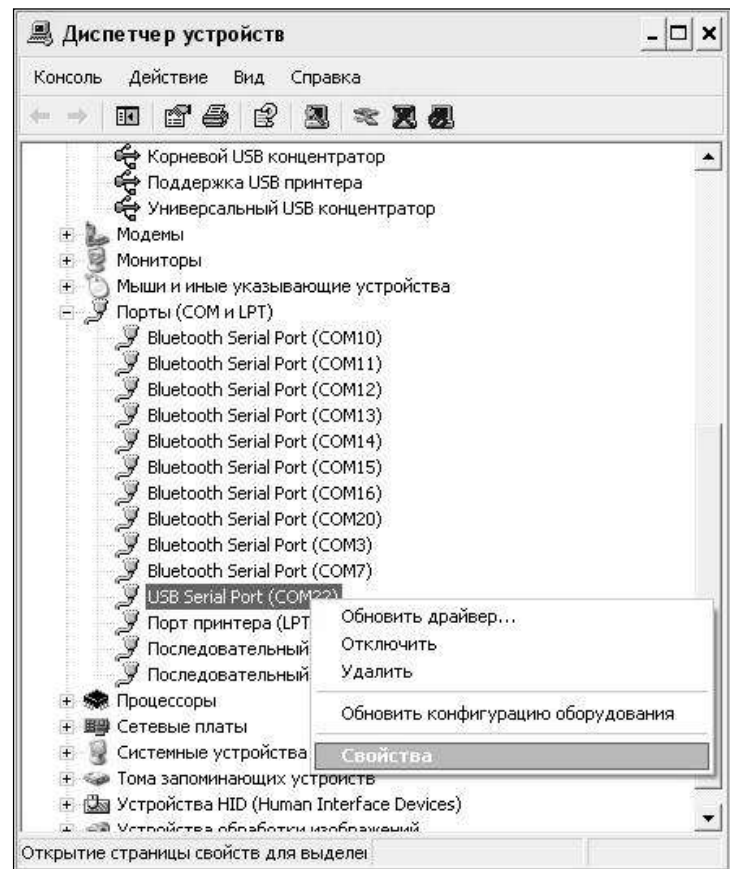

Рис. 2.5 – Окно диспетчера устройств

#### Измеритель плотности теплового потока и температуры ИТП-МГ4.03/X(У) «ПОТОК»

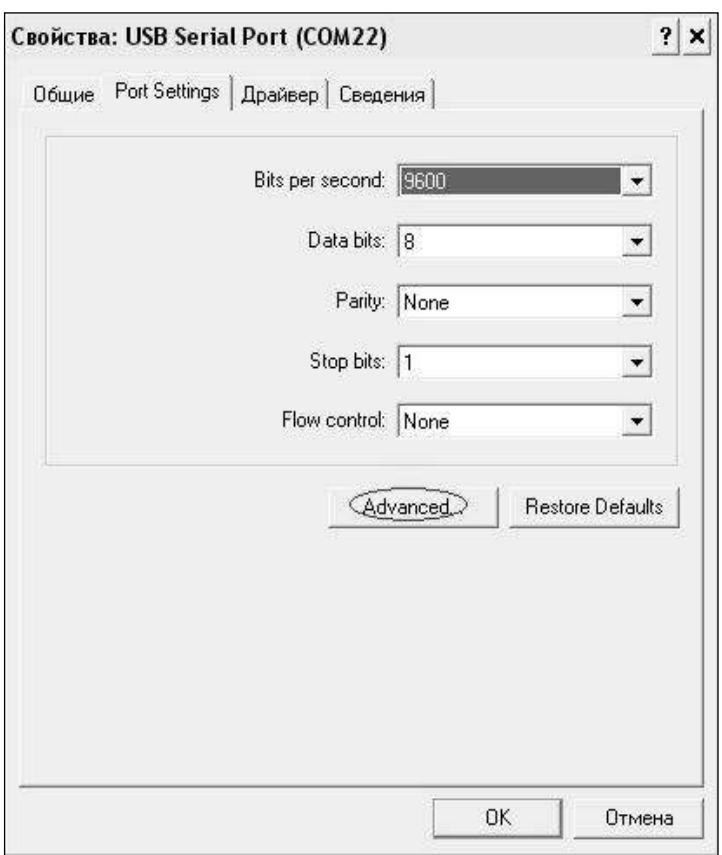

Рис. 2.6 - Окно свойств USB-порта

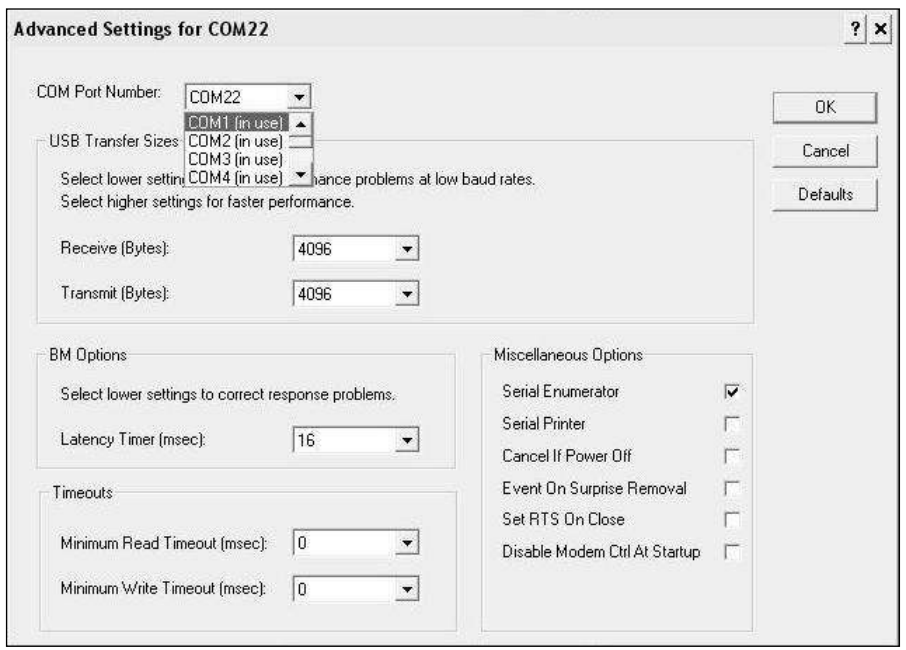

Рис. 2.7 – Дополнительные настройки драйвера

2.3.6.5.6 Если во время передачи данных произошел сбой, на экране ПК появляется сообщение: «Прибор не обнаружен. Проверьте правильность подключения прибора согласно инструкции и убедитесь, что прибор находится в режиме связи с ПК».

В этом случае необходимо проверить подключение измерителя, целостность кабеля и работоспособность USB-порта компьютера, к которому подключен измеритель, и повторить попытку, нажав кнопку «Создать».

2.3.6.6 Для возврата в основное меню (3) нажать клавишу РЕЖИМ.

# 3 ТЕХНИЧЕСКОЕ ОБСЛУЖИВАНИЕ

### 3.1 Меры безопасности

3.1.1 К работе с измерителем допускаются лица, прошедшие инструктаж по технике безопасности при неразрушающем контроле бетонных и железобетонных изделий на предприятиях стройиндустрии, стройках и при обследовании зданий и сооружений.

3.1.2 Дополнительные мероприятия по технике безопасности, связанные со спецификой проведения контроля, должны быть предусмотрены в технологических картах (картах контроля).

### 3.2 Порядок технического обслуживания

3.2.1 Техническое обслуживание измерителя включает:

- проверку работоспособности измерителя;

- профилактический осмотр;

- планово-профилактический и текущий ремонт.

3.2.2 Проверку работоспособности следует проводить не реже одного раза в месяц.

3.2.3 Периодичность профилактических осмотров устанавливается в зависимости от интенсивности эксплуатации измерителя, но не реже одного раза в год.

При профилактическом осмотре проверяется крепление органов управления, плавность их действия и четкость фиксации, состояние соединительных элементов, кабелей и лакокрасочного покрытия.

При профилактическом осмотре необходимо проверить состояние батарейного отсека, при необходимости удалить с поверхности контактов налет солей и протереть спиртом, а также провести проверку работоспособности измерителя.

3.2.4 Планово-профилактический ремонт проводится после истечения гарантийного срока не реже одного раза в год. Ремонт включает в себя внешний осмотр, замену органов управления и окраску измерителя (при необходимости).

3.2.5 При текущем ремонте устраняют неисправности, обнаруженные при эксплуатации измерителя. После ремонта проводится калибровка измерителя. Текущий ремонт и калибровка измерителя проводятся разработчиком-изготовителем.

3.2.6 При необходимости замены элемента (элементов) питания:

- снять крышку батарейного отсека;

- извлечь неисправные элементы;

- протереть спиртом или бензином контакты батарейного отсека и новые элементы питания (рекомендуется использовать щелочные элементы);

- установить элементы в батарейный отсек, обращая внимание на их полярность, в соответствии с обозначениями на колодке.

Иная установка элементов может привести к выходу измерителя из строя.

# 4 ПОВЕРКА

4.1 До ввода в эксплуатацию, а так же после ремонта измеритель подлежит первичной поверке, а в процессе эксплуатации периодической поверке.

4.2 Поверка проводится в соответствии с методикой КБСП.427648.027 МП «Измерители плотности теплового потока и температуры ИТП-МГ4.03/X(У) «ПОТОК». Методика поверки», утвержденной ГЦИ СИ ФБУ «Челябинский ЦСМ».

# 5 ХРАНЕНИЕ

5.1 Упакованные измерители должны храниться в закрытых сухих вентилируемых помещениях в не распакованном виде. Условия хранения в части воздействия климатических факторов должны соответствовать группе условий 2 (С) по ГОСТ 15150

5.2 В воздухе помещения для хранения измерителей не должно присутствовать агрессивных примесей (паров кислот, щелочей).

5.3 Срок хранения измерителя в потребительской таре без переконсервации – не более одного года.

# 6 ТРАНСПОРТИРОВАНИЕ

6.1 Допускается транспортирование измерителей в транспортной таре всеми видами транспорта, в том числе в отапливаемых герметизированных отсеках самолетов без ограничения расстояния. Условия транспортирования в части воздействия климатических факторов должны соответствовать группе 5 ОЖ4 по ГОСТ 15150. Условия транспортирования в части воздействия механико-динамических нагрузок группе исполнения N2 по ГОСТ Р 52931.

6.2 При транспортировании измерителя должна быть предусмотрена защита от попадания пыли и атмосферных осадков.

# **ПАСПОРТ Измеритель плотности теплового потока и температуры ИТП-МГ4.03/Х(У) «ПОТОК»**

#### **1 Назначение и область применения**

1.1 Измеритель плотности теплового потока и температуры ИТП-МГ4.03/Х(I) «ПОТОК» предназначен для измерений плотности теплового потока, проходящего через теплообменные поверхности теплоэнергетических объектов, а также температур таких поверхностей и (или) окружающих их газообразных и сыпучих сред.

1.2 Область применения: исследование и контроль параметров теплообменных процессов, в том числе, при экспериментальном определении теплотехнических показателей ограждающих конструкций зданий и сооружений и энергетической эффективности их тепловой защиты в соответствии с методами по ГОСТ 25380, ГОСТ 26254 и ГОСТ 26602.1.

1.3 Рабочие условия измерений:

− температура окружающего воздуха:

− для датчиков теплового потока и температуры – от минус 30 до 70 °С;

− для электронного блока − от минус 20 до 40 °С;

− относительная влажность воздуха 95 % при 30 °С

− атмосферное давление от 84,0 до 106,7 кПа (630…800 мм рт.ст.);

#### **2 Технические характеристики**

2.1 Основные метрологические и технические характеристики представлены в табл. 2.1

Таблица 2.1

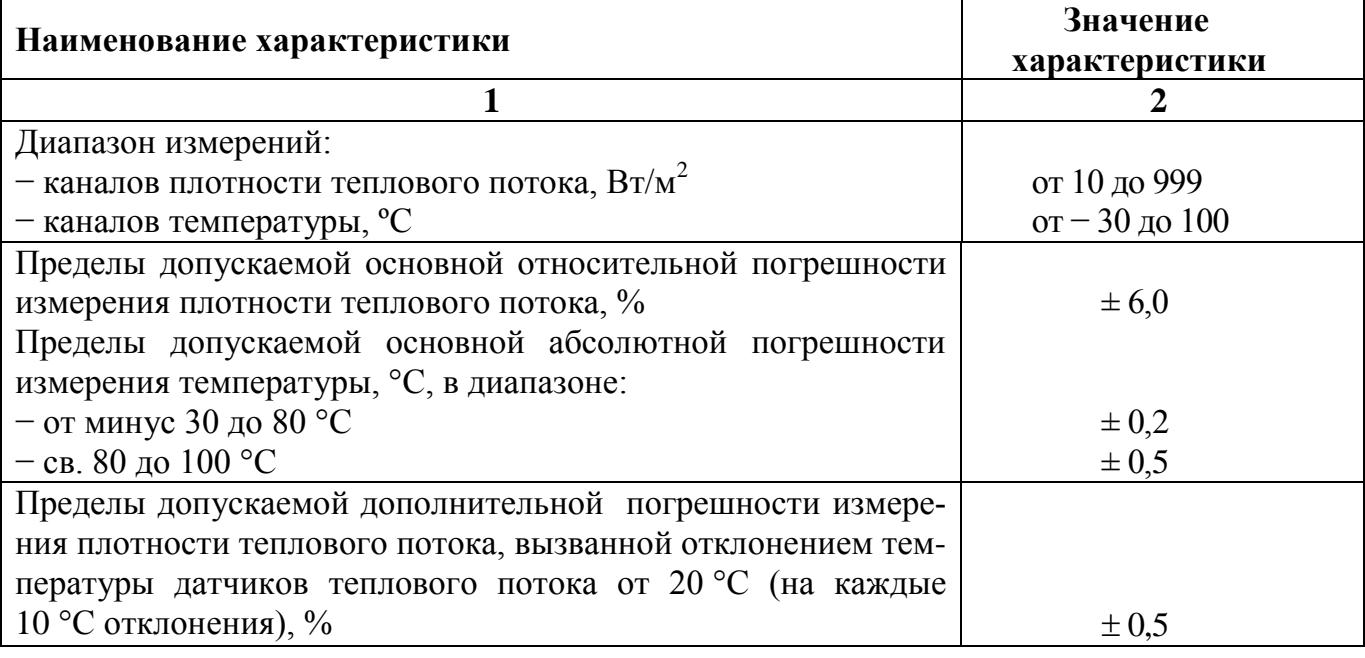

**\_\_\_\_\_\_\_\_\_\_\_\_\_\_\_\_\_\_\_\_\_\_\_\_\_\_\_\_\_\_\_\_\_\_\_\_\_\_\_\_\_\_\_\_\_\_\_\_\_\_\_\_\_\_\_\_\_\_\_\_\_\_\_\_\_\_\_\_\_\_\_\_\_\_\_\_\_\_\_\_\_\_\_\_\_\_\_\_\_\_\_\_**

Продолжение таблицы 2.1

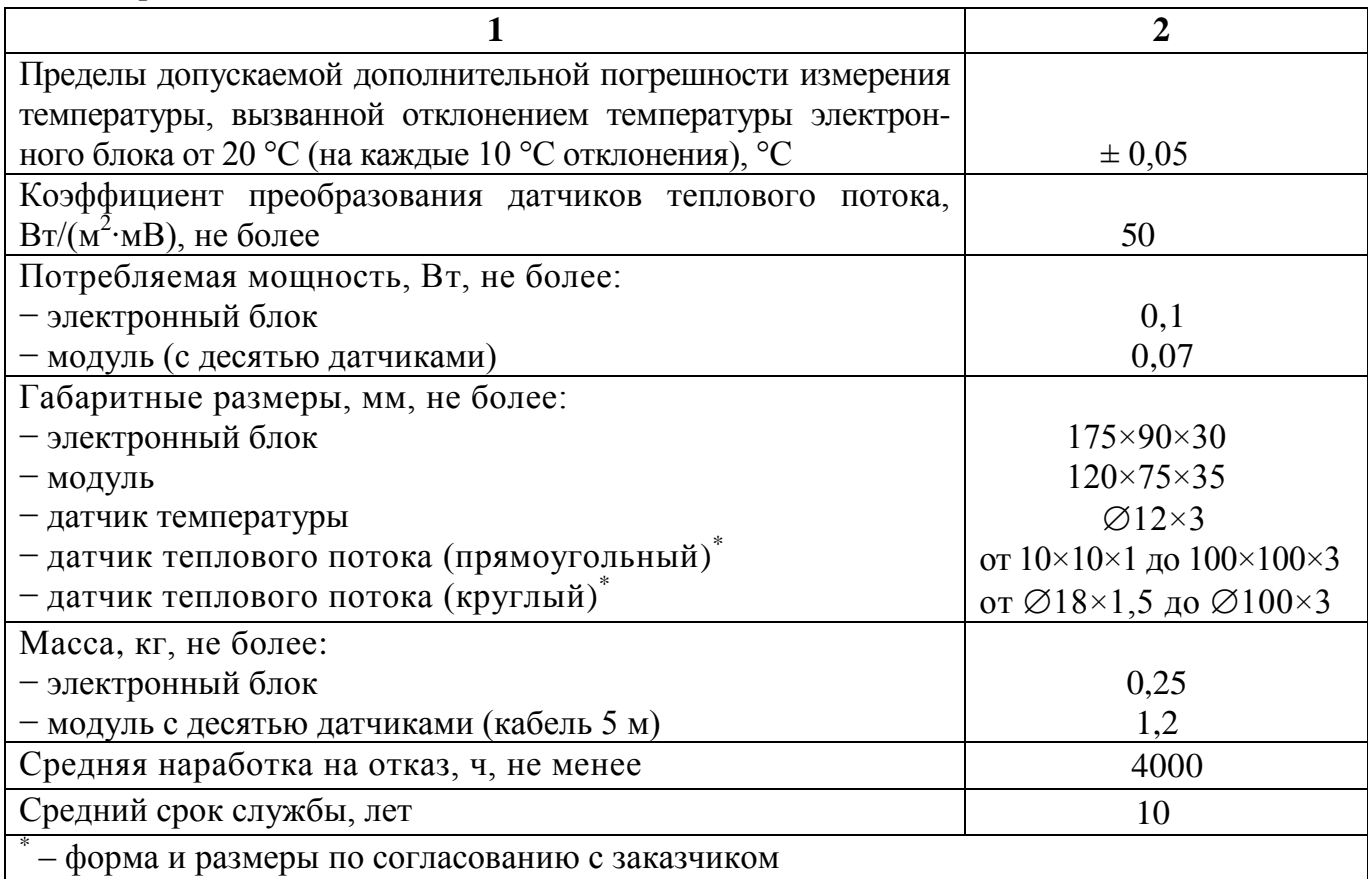

2.2 Идентификационные данные программного обеспечения (ПО) приведены в табл.2.2.

Таблица 2.2

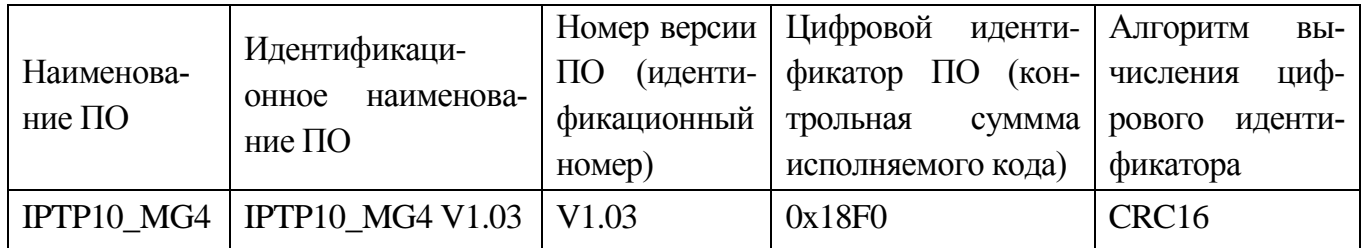

## 3 Комплект поставки

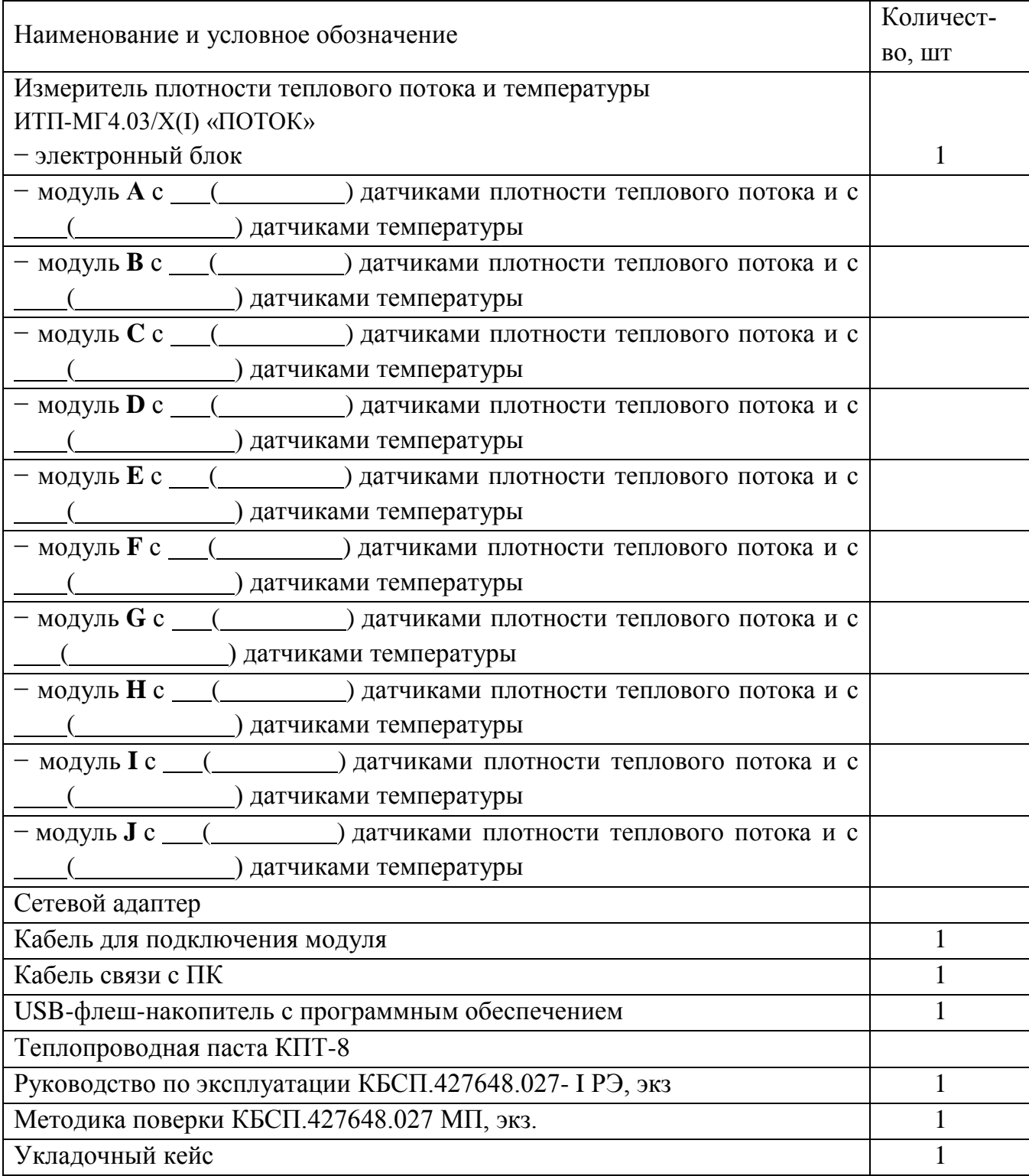

### 4 Гарантийные обязательства

4.1 Изготовитель гарантирует соответствие измерителя требованиям технических условий при условии соблюдения потребителем правил эксплуатации и хранения, установленных в настоящем руководстве по эксплуатации.

4.2 Гарантийный срок эксплуатации - 18 месяцев с даты продажи измерителя.

4.3 В течение гарантийного срока безвозмездно устраняются выявленные дефекты.

Гарантийные обязательства не распространяются на измерители с нарушенным клеймом изготовителя и имеющие грубые механические повреждения, а также на элементы питания.

Адрес разработчика-изготовителя:

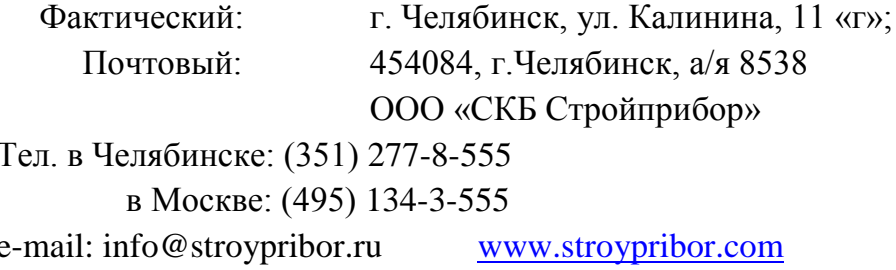

#### 5 Свидетельство о приемке

5.1 Измеритель плотности теплового потока ИТП-МГ4.03/  $(I)$  « $\Pi$ OTOK». № соответствует требованиям технических условий КБСП.427648.027 ТУ и признан годным к эксплуатации.

Дата выпуска « »  $20$  г.

 $M.\Pi.$ 

(подпись лиц, ответственных за приемку)

ПОВЕРКА ВЫПОЛНЕНА

(поверитель, подпись и Ф.И.О.) знак поверки

Дата поверки « )  $\rightarrow$  20 г.

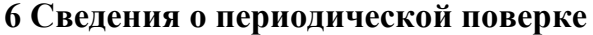

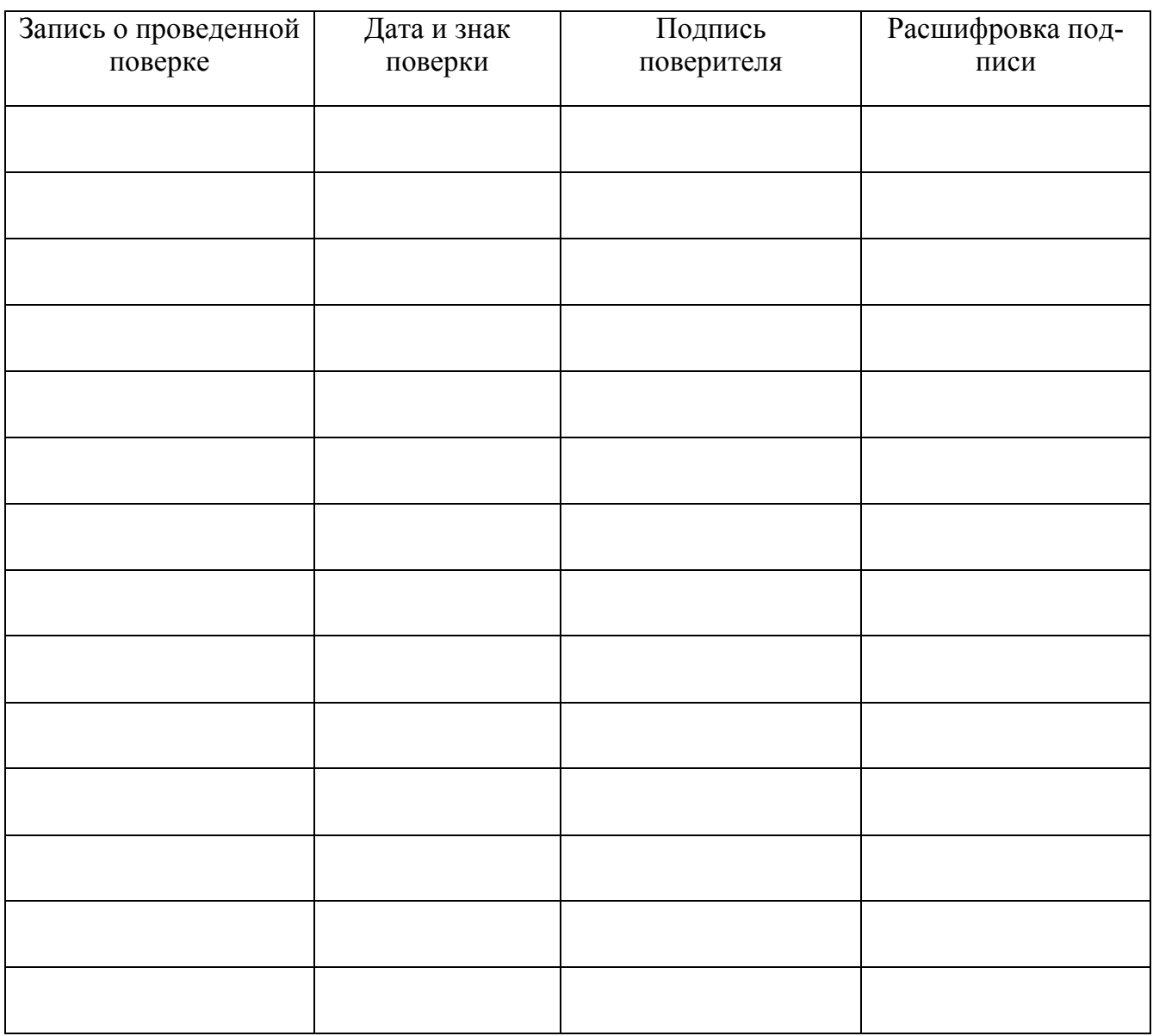

СОГЛАСОВАНО

Директор

ООО «СКБ Стройприбор»

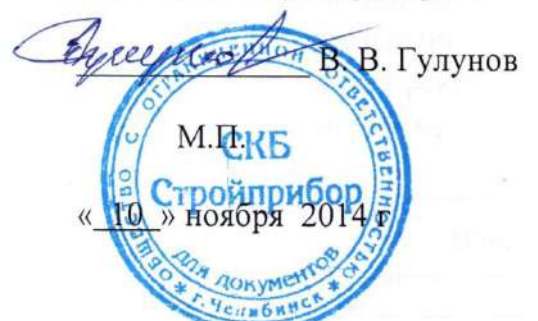

УТВЕРЖДАЮ Руководитель ГЦИ СИ ФБУ «Челябинский ЦСМ» А.И.Михайлов М.П.

« 10 » ноября 2014 г

# **Измерители плотности теплового потока и температуры ИТП-МГ4.03/Х(У) «ПОТОК»**

**Методика поверки КБСП.427648.027 МП**

> **Челябинск 2014**

Настоящая методика поверки, распространяется на измерители плотности теплового потока и температуры ИТП-МГ4.03/X(У) «ПОТОК» (далее по тексту - измеритель), выпускаемые ООО «СКБ Стройприбор» и устанавливает методы и средства их первичной и периодической поверки.

Интервал между поверками - 12 месяцев.

## 1 Операции поверки

1.1 При проведении поверки должны быть выполнены операции указанные в таблице 1. Поверка может быть прекращена при выполнении любой операции, в результате которой получены отрицательные результаты.

Таблица 1

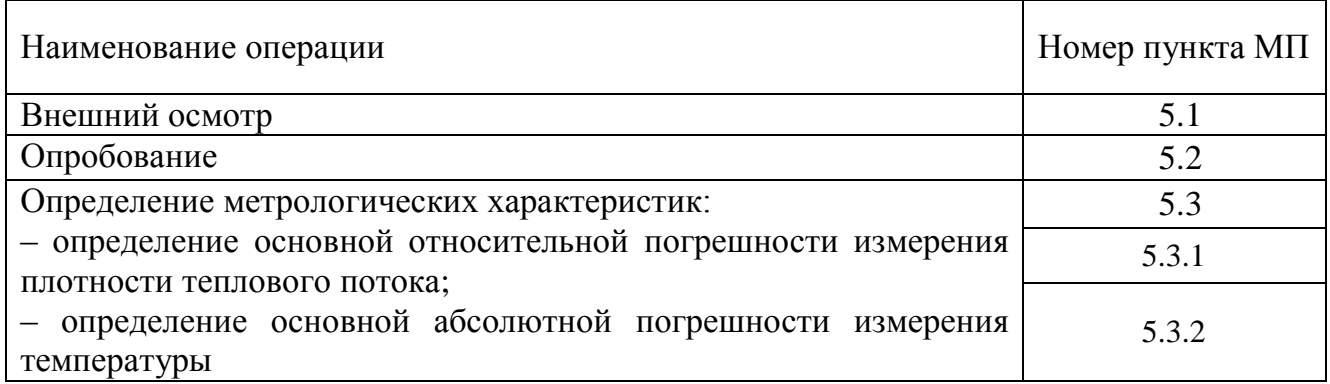

### 2 Средства поверки

2.1 При проведении поверки рекомендуется применять средства измерений и вспомогательные средства, указанные в таблице 2

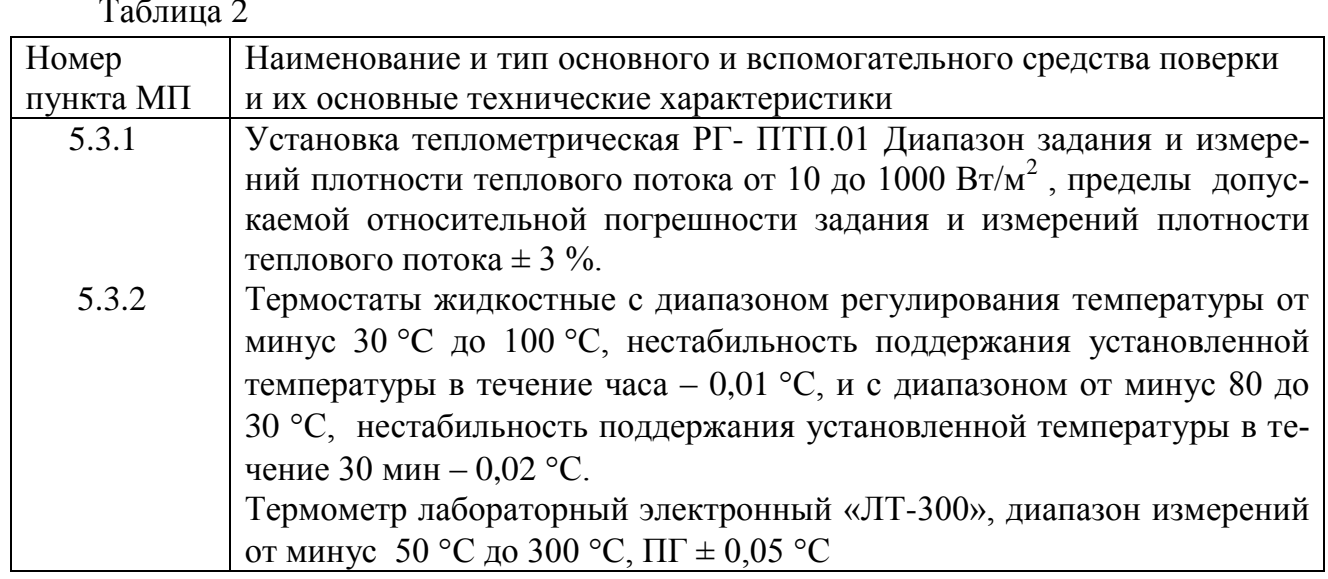

2.2 Допускается применение средств поверки не приведенных в таблице 2, но обеспечивающие определение метрологических характеристик с требуемой точностью.

2.3 Все средства поверки должны иметь действующие свидетельства о поверке.

# 3 Требования безопасности

3.3 При проведении поверки измерителей, должны соблюдаться общие требования безопасности по ГОСТ 2.2.007.0.

### 4 Условия проведения поверки и подготовка к ней

4.1 При проведении поверки должны быть соблюдены условия по ГОСТ 8.395:

- температура окружающего воздуха -  $(20 \pm 3)$  °C;

- относительная влажность воздуха - от 30 до 80 %;

- атмосферное давление - от 84 до 106 кПа (от 630 до 800 мм.рт.ст.)

4.2 Подготовку к поверке проводят в соответствии с разделом 2 п. 2.1 Руководства по эксплуатации КБСП.438160.047 РЭ «Установка теплометрическая РГ-ПТП.01».

# 5 Проведение поверки

# 5.1 Внешний осмотр

5.1.1 При внешнем осмотре измерителя устанавливают:

- соответствие комплектности измерителя согласно паспорту;

- четкость маркировки и наличие всех предусмотренных надписей на наружных панелях;

- отсутствие видимых внешних повреждений;

- отсутствие повреждений изоляции соединительных кабелей.

# 5.2 Опробование

5.2.1 Проверить идентификационные данные программного обеспечения (ПО).

Перед включением измерителя необходимо нажать клавишу «<sup>1</sup>» затем, удерживая ее включить измеритель, на дисплее отобразятся: в верхней строке - идентификационное наименование и версия ПО; в нижней строке - цифровой идентификатор ПО и алгоритм его вычисления. Идентификационные данные ПО должны соответствовать указанным в таблице 1.2 руководства по эксплуатации КБСП.427648.027 РЭ.

5.2.2 Подготовить поверяемый измеритель к работе согласно руководству по эксплуатации КБСП.427648.027 РЭ. При включении питания электронного блока на дисплее должен отобразиться тип измерителя. Убедиться, что на цифровом дисплее отображается информация о режимах работы, отсутствует сигнализация о разряде элементов питания.

5.2.3 Войти в режим измерений. Убедиться, что модуль работает исправно, состояние подключенных датчиков теплового потока и температуры индицируется.

### 5.3 Определение метрологических характеристик

5.3.1 Определение основной относительной погрешности измерения плотности теплового потока

5.3.1.1 Для определения основной относительной погрешности измерения плотности теплового потока применяют теплометрическую установку РГ-ПТП.01. Измерения проводят в соответствии с разделом 2 п. 2.2 Руководства по эксплуатации КБСП.438160.047 РЭ «Установка теплометрическая РГ-ПТП.01».

5.3.1.2 Измерения проводят при следующих значениях плотности теплового потоka (q): 10 BT/ $\text{M}^2$ ; 500 BT/ $\text{M}^2$ ; 1000 BT/ $\text{M}^2$ .

5.3.1.3 Основную относительную погрешность измерения плотности теплового потока для каждого датчика теплового потока (ДТП) в каждой точке диапазона вычисляют по формуле:

$$
\Delta q_{jk} = \frac{q_{Hjk} - q_{ATHY}}{q_{HTHY}} \cdot 100\% \tag{1}
$$

где *і* – номер ДТП поверяемого измерителя;

 $k$  – поверяемая точка диапазона;

 $q_{Uik}$  – значение плотности теплового потока,  $Br/m^2$ , по показаниям измерителя;  $q_{\pi\pi\pi\nu}$  – значение теплового потока,  $Br/m^2$ , по показаниям установки.

Измеритель признается годным, если основная относительная погрешность для каждого ДТП и в каждой точке диапазона не превышает 6 %.

#### 5.3.2 Определение основной абсолютной погрешности измерения температуры

5.3.2.1 Основную абсолютную погрешность измерения температуры определяют методом непосредственного сравнения показаний измерителя (каналов измерений температуры) с показаниями эталонного термометра. Для этого датчики температура поверяемого измерителя и эталонный термометр помещают в жидкостные термостаты.

Измерения проводят при следующих температурах теплоносителя:

- для измерителей исполнения I и III: минус 30 °С; 50 °С; 80 °С; 100 °С;

- для измерителей исполнения II: минус 50 °С; 50 °С; 80 °С; 100 °С;

Допускается отклонение температур от указанных значений на  $\pm$  2 °C, за исключением точек минус 30 °С; минус 50 °С и 100 °С. В точках минус 30 °С; минус 50 °С не допускается отклонение температуры в отрицательную сторону, в точке  $100$  °C – в положительную.

5.3.2.2 Основную абсолютную погрешность измерения температуры для каждого канала в каждой точке температурного диапазона вычисляют по формуле:

$$
\Delta t_{OCH} = t_{H3M} - t_3, \qquad (2)
$$

где  $t_{H3M}$  – показания измерителя в отдельной точке температурного диапазона, °C;

 $t_0$  – показания эталонного термометра в соответствующей точке, °С.

5.3.2.3 Результаты поверки считаются удовлетворительными, если основная абсолютная погрешность, для каждого датчика температуры и в каждой точке диапазона не превышает  $\pm$  0,2 °C в диапазоне от минус 30 до 80 °C, и  $\pm$  0,5 °C в диапазоне от минус 50 до минус 30 °С и от 80 до 100 °С.

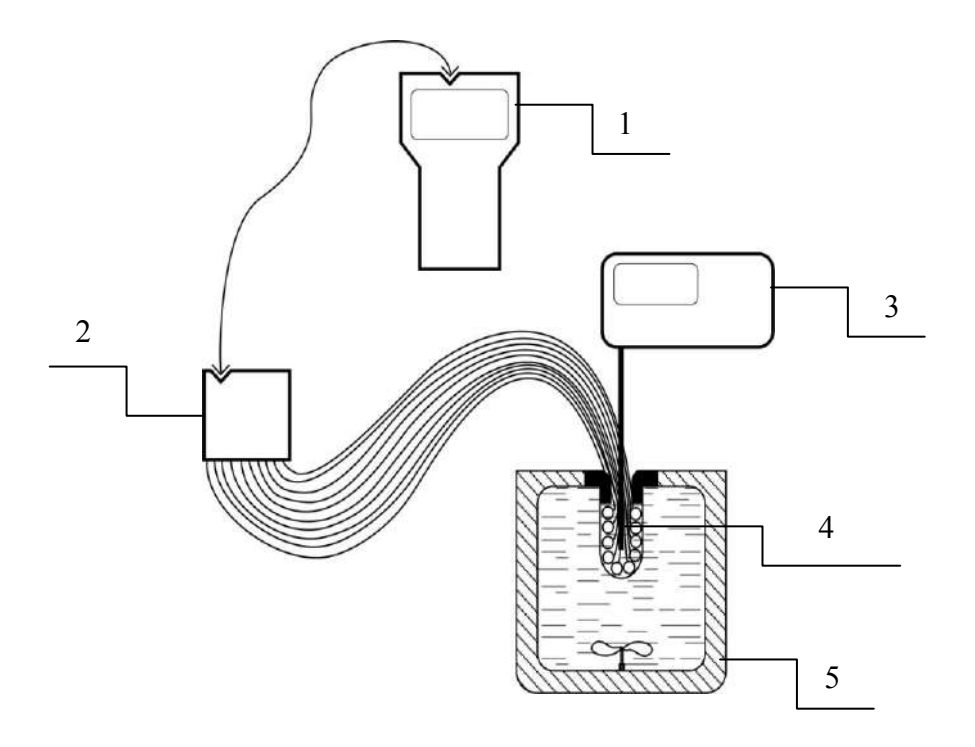

1- электронный блок, 2 - модуль, 3 - лабораторный термометр,

4 - датчики температуры поверяемого измерителя, 5 - термостат

Рисунок 2 - Схема поверки при определении основной погрешности измерения температуры

# 6 Оформление результатов поверки

6.1 Результаты поверки оформляют протоколом произвольной формы.

6.2 При положительных результатах поверки выдают свидетельство о поверке в соответствии с действующими правилами.

6.3 При отрицательных результатах поверки измеритель изымается из обращения, на него выдается извещение о непригодности.